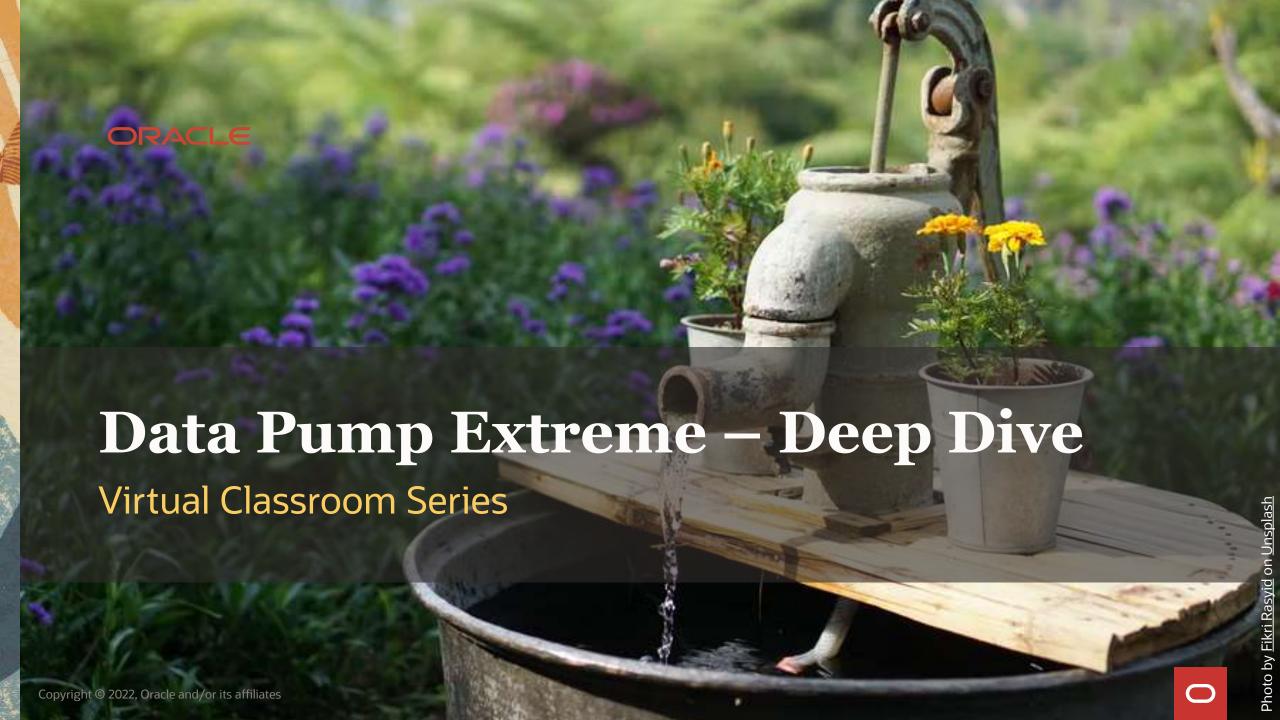

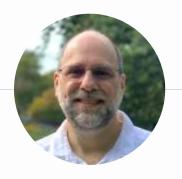

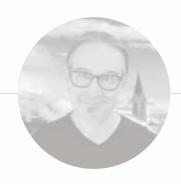

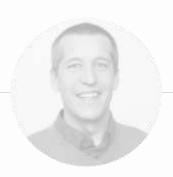

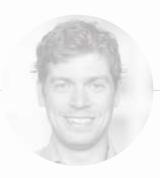

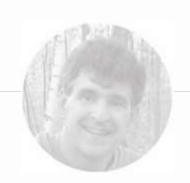

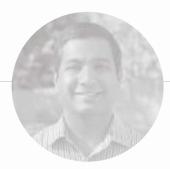

**ROY SWONGER**Vice President
Database Upgrade, Utilities & Patching

- **in** royfswonger
- @royfswonger

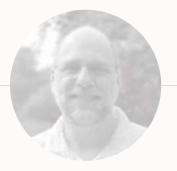

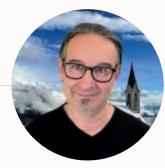

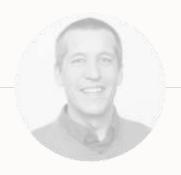

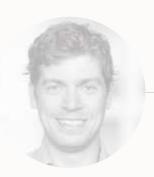

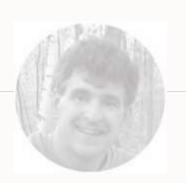

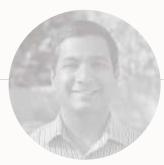

MIKE DIETRICH

Distinguished Product Manager Database Upgrade and Migrations

- **in** mikedietrich
- @mikedietrichde
- **B** https://mikedietrichde.com

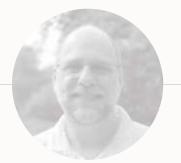

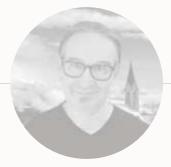

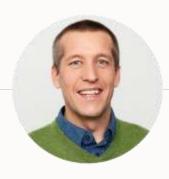

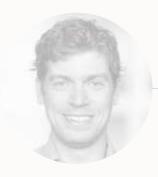

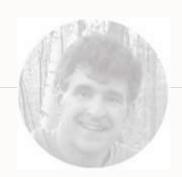

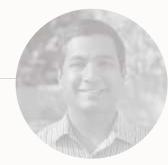

**DANIEL OVERBY HANSEN**Senior Principal Product Manager
Cloud Migrations

- **in** dohdatabase
- @dohdatabase
- **B** https://dohdatabase.com

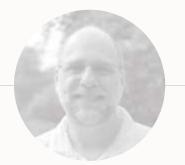

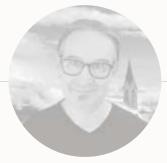

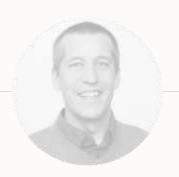

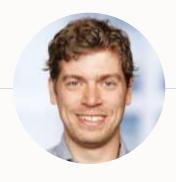

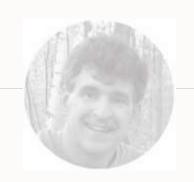

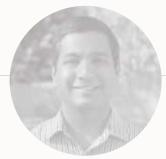

**RODRIGO JORGE**Senior Principal Product Manager
Database Patching and Upgrade

- in rodrigoaraujorge
- @rodrigojorgedba
- **B** https://dbarj.com.br/en

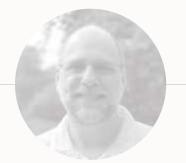

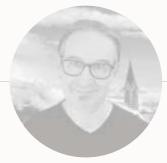

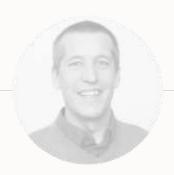

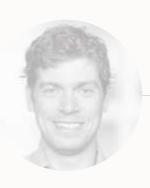

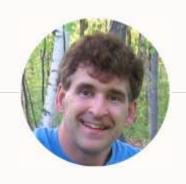

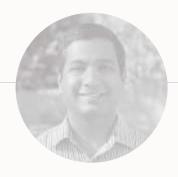

BILL BEAUREGARD
Senior Principal Product Manager
Data Pump and SQL Loader

in william-beauregard-3053791

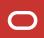

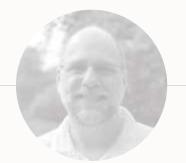

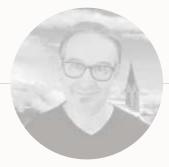

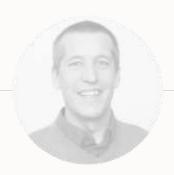

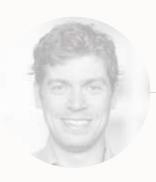

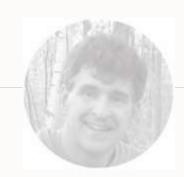

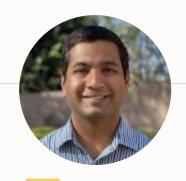

**VENKATESH SANGAM**Senior Director
Database Utilities

**in** vsangam

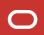

# **Webinar | Get The Slides**

https://MikeDietrichDE.com/slides

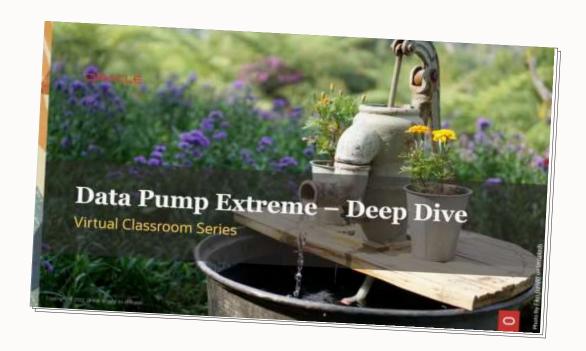

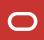

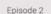

### AutoUpgrade to Oracle Database 19c

115 minutes - Feb 20, 2021

#### Episode 3

### Performance Stability, Tips and Tricks and Underscores

120 minutes - Mar 4, 2027

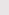

### Episode 4 Migration to Oracle Multitenant

120 minutes - Mar 16, 2021

#### Episode 5

#### Migration Strategies - Insights, Tips and Secrets

120 minutes - Mar 25, 2021

#### Episode 6

### Move to the Cloud - Not only for techies

175 minutes - Apr 8, 2021

#### Episode 7

#### Cool Features - Not only for DBAs

110 minutes - Jan 14, 2021

#### Episode 8

#### Database Upgrade Internals - and so much more

110 minutes - Feb 11, 2021

#### Episode 9

### Performance Testing Using the Oracle Cloud for Upgrades and Migrations

90 minutes - May 19, 2021

### \*NEW\* Episode 10

How Low Can You Go? Minimal Downtime Upgrade Strategies

100 minutes - Oct 26, 2021

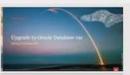

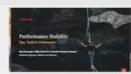

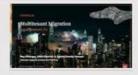

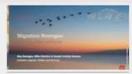

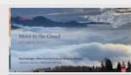

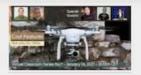

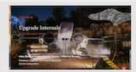

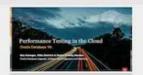

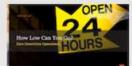

### **Recorded Web Seminars**

https://MikeDietrichDE.com/videos

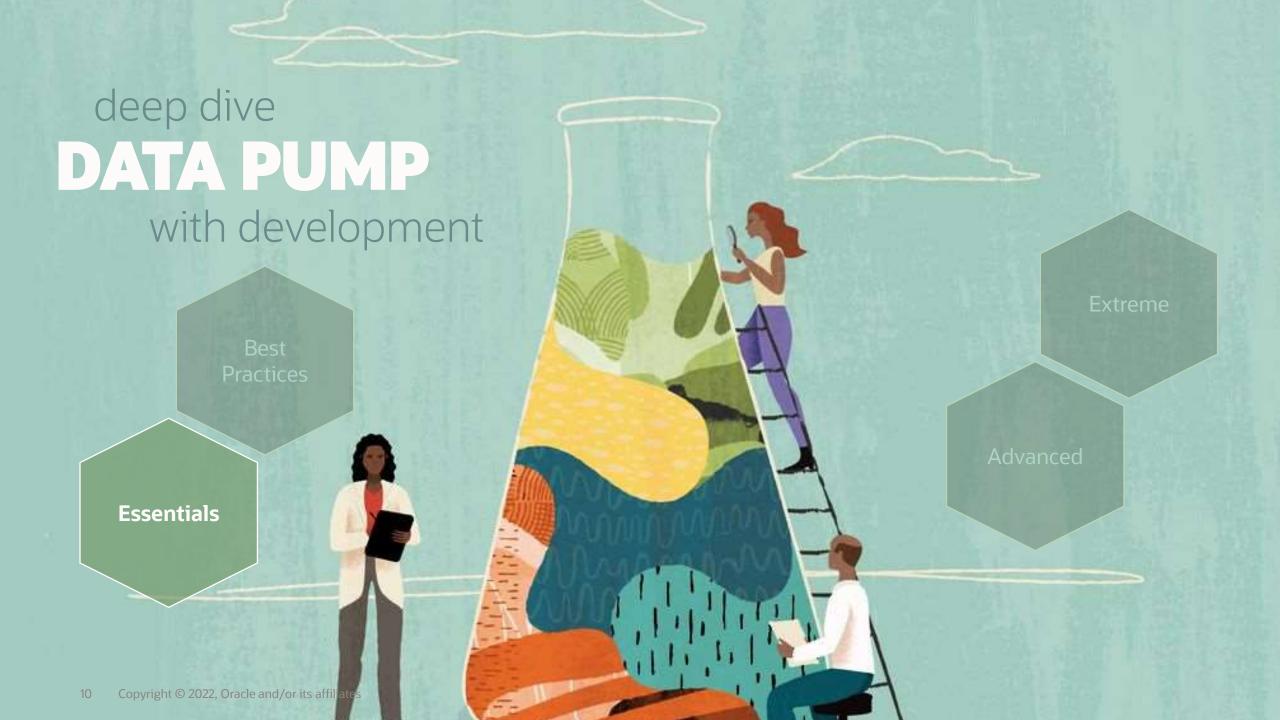

"Oracle Data Pump technology enables very high-speed movement of data and metadata from one database to another."

**Oracle Database Utilities 19c** 

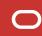

### **Data Pump | Documentation**

Oracle Database 19c – Utilities Guide

Oracle Database 21c – Utilities Guide

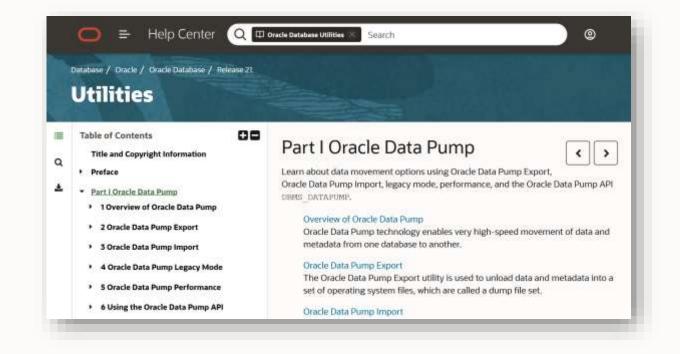

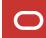

# **Data Pump | Dump File**

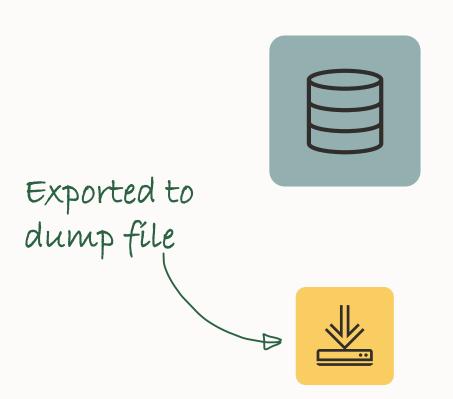

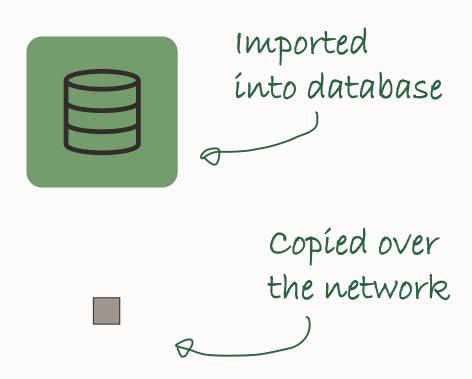

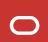

# **Data Pump | Dump File**

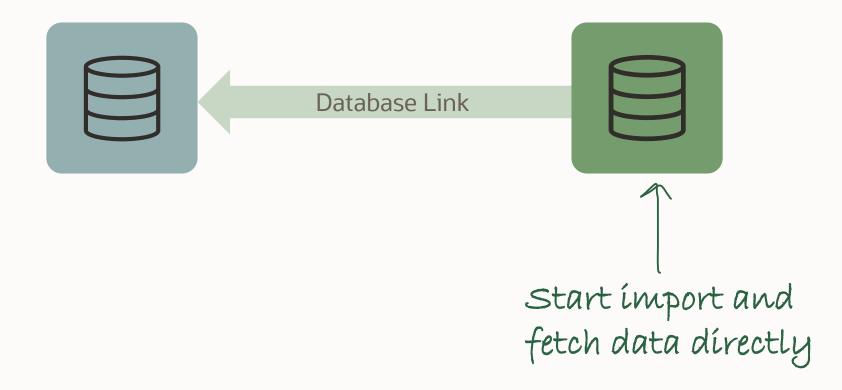

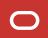

# **Data Pump | Mode Comparison**

# **DUMP FILE**

**NETWORK** 

Requires access to file system

Requires disk space for dump files

Full functionality

SQL\*Net connectivity

No extra disk space needed

Restricted functionality

Pro tip: Read more about how <u>Data</u> <u>Pump moves data</u>

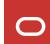

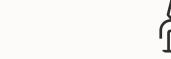

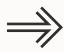

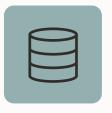

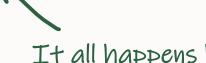

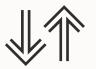

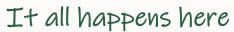

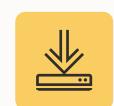

Data Pump is server-based,

not client-based

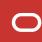

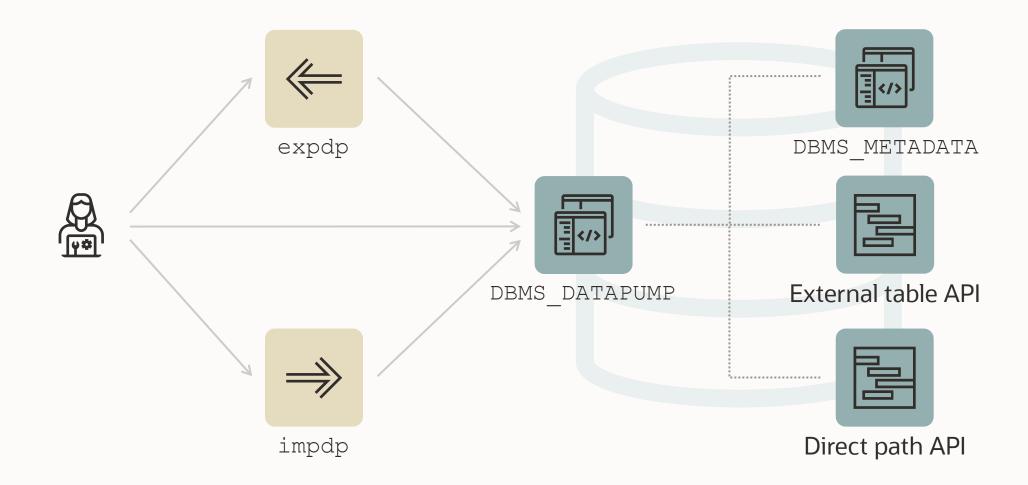

# **Data Pump | Architecture Block Diagram**

| Clients                  | Expdp/impdp Apps & services: & Interactive commands ZDM, ODM, SQLcl, OEM                 |
|--------------------------|------------------------------------------------------------------------------------------|
| APIs (/)                 | DBMS_DATAPUMP DBMS_METADATA DBMS_TTS                                                     |
| Engine (C)               | Data Pump Engine                                                                         |
| Access Methods & Drivers | External Tables via Direct Path DPAPI Conventional Path ORACLE_DATAPUMP Driver API (SQL) |
| Transport media          | Dumpfile set 📛 Network Mode Import                                                       |

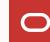

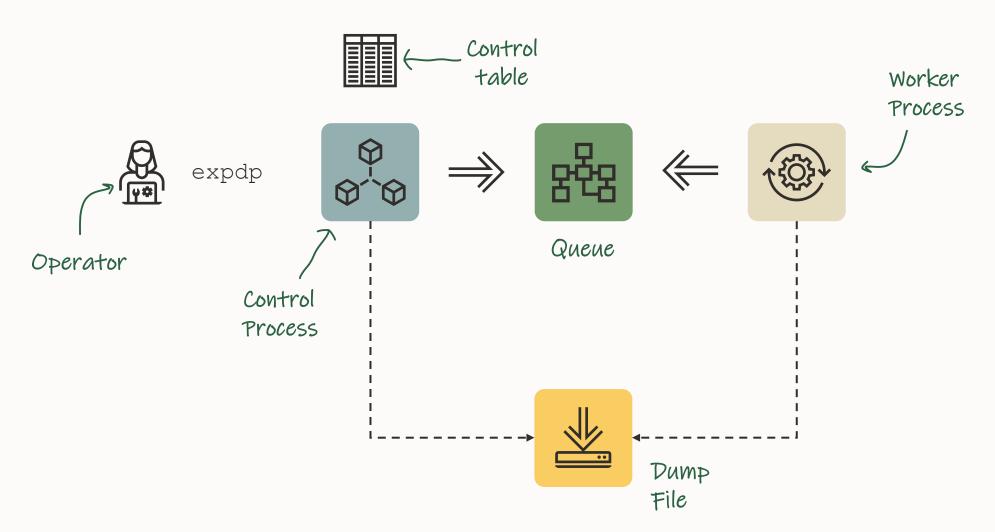

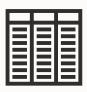

**Control Table** 

### A regular heap table containing:

- Job info and parameters
- Current status
- Object information
- Index into the dump files
- Enables restarts

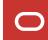

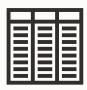

**Control Table** 

- Control table is dropped upon successful completion of a job
- Optionally, kept using KEEP MASTER=Y
- Can be queried like any other table
- Table written to the dump file set
- First object imported

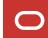

\$ expdp dpuser/oracle schemas=app keep\_master=y

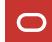

```
SQL> select name, value_t from dpuser.sys_export_schema_01;
NAME
                    VALUE T
SYS EXPORT SCHEMA 01 DB19.LOCALDOMAIN
LOG_FILE_DIRECTORY DATA_PUMP_DIR
LOG_FILE_NAME export.log
CLIENT_COMMAND dpuser/***** schemas=app keep_master=y
SCHEMA LIST 'APP'
SCHEMA_EXPR IN ('APP')
COMPRESSION METADATA ONLY
COMPRESSION ALGORITHM BASIC
DATA ACCESS METHOD AUTOMATIC
```

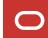

**Data Files** 

**Direct Path** 

**External Tables** 

**Insert as Select** 

**Conventional Path** 

Used for transportable tablespace

Only metadata is unloaded into/loaded from dumpfile

Data remains in data files

Pro tip: Cross-endian data migration requires data files are converted

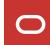

**Data Files** 

Unloads from / load into data files directly

**Direct Path** 

Circumvents SQL layer

**External Tables** 

Fast

Not usable in all situations

**Insert as Select** 

**Conventional Path** 

Pro tip: Data Pump automatically selects the best unload/load method

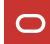

### **Data Files**

**Direct Path** 

**External Tables** 

**Insert as Select** 

**Conventional Path** 

Use SQL layer to unload to / load from external table

Can use APPEND hint for faster load

Very good parallel capabilities

Dump file format similar to direct path

Pro tip: Data unloaded with Data Pump is not compatible with a regular external table (CREATE TABLE ... ORGANIZATION EXTERNAL ...)

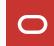

**Data Files** 

**Direct Path** 

**External Tables** 

**Insert as Select** 

**Conventional Path** 

Used by network link imports only

Will disable use of direct path

Not very common

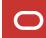

**Data Files** 

**Direct Path** 

**External Tables** 

**Insert as Select** 

**Conventional Path** 

Used as last resort

Slower

Import only

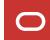

ACCESS\_METHOD=[AUTOMATIC | DIRECT\_PATH | EXTERNAL\_TABLE | CONVENTIONAL\_PATH | INSERT\_AS\_SELECT]

Pro Tip: Current table stats will help Data Pump make the right choice

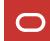

\$ expdp dpuser/oracle schemas=app metrics=y

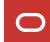

### **Data Pump | Metadata**

A category of metadata is described by an object path

### Examples:

TABLE

TABLE/INDEX

TABLE/STATISTICS/TABLE\_STATISTICS

TABLE/TRIGGER

### You can get a full list of object paths from these views:

DATABASE\_EXPORT\_OBJECTS

SCHEMA\_EXPORT\_OBJECTS

TABLE EXPORT OBJECTS

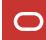

### Data Pump | Metadata

```
SQL> select object path, comments from schema export objects;
OBJECT PATH
                        COMMENTS
ALTER FUNCTION Recompile functions
ALTER_PACKAGE_SPEC Recompile package specifications
ALTER PROCEDURE
              Recompile procedures
ANALYTIC VIEW Analytic Views
                       Advanced Queuing
ΑQ
ASSOCIATION
                        Statistics type associations
                        Attribute Dimensions
ATTRIBUTE DIMENSION
                        Object audits on the selected tables
AUDIT OBJ
                        Clusters in the selected schemas and their indexes
CLUSTER
                        Table clustering
CLUSTERING
```

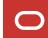

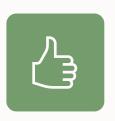

Use INCLUDE or EXCLUDE to add or remove a specific category of metadata

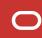

i

INCLUDE and EXCLUDE are mutually exclusive. Now, from Oracle Database 21c they can be combined

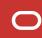

# Data Pump | Metadata

Some metadata has dependencies.

**Example:** Excluding a table will also exclude

- Indexes
- Constraints
- Grants
- Triggers
- And the like upon that table

**Example:** Excluding an index will also exclude

Statistics on that index

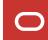

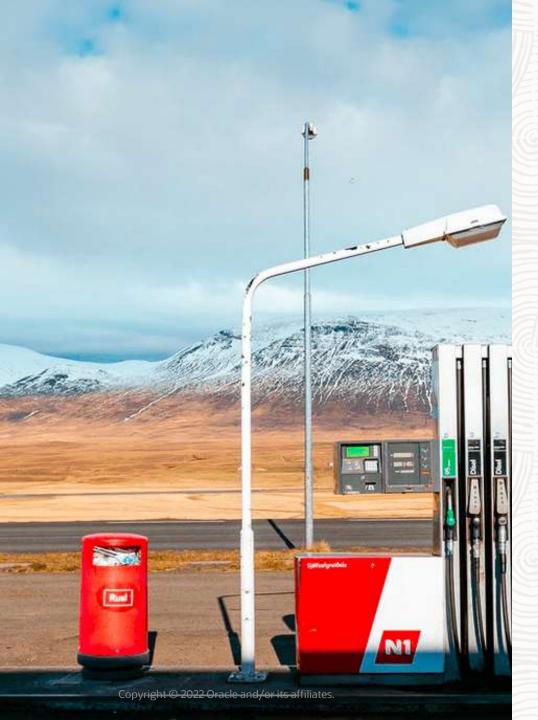

# **Getting Started**

Data Pump

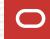

### Privilege

Directory

Streams Pool

Mode

Parameter File

Consistency

You can export your own schema.

In addition, two predefined roles:

- DATAPUMP EXP FULL DATABASE
- DATAPUMP\_IMP\_FULL\_DATABASE

Pro tip: These roles are powerful - use caution when granting them

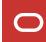

### Privilege

Directory

Streams Pool

Mode

Parameter File

Consistency

Don't use SYS AS SYSDBA

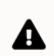

**Caution:** Do not start Export as SYSDBA, except at the request of Oracle technical support. SYSDBA is used internally and has specialized functions; its behavior is not the same as for general users.

Database 19c, Utilities Guide

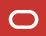

### Privilege

Directory

Streams Pool

Mode

Parameter File

Consistency

#### Tablespace quota

For create control table

#### Example of a Data Pump user

```
SQL> create user dpuser identified by oracle;

SQL> grant datapump_exp_full_database to dpuser;

SQL> grant datapump_imp_full_database to dpuser;

SQL> alter user dpuser quota unlimited on users;
```

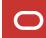

### Privilege

#### **Directory**

Streams Pool

Mode

Parameter File

Consistency

#### Needed to store dump files and log files

```
$ mkdir /home/oracle/dp

SQL> create directory dpdir as '/home/oracle/dp';
SQL> grant read, write on directory dpdir to dpuser;
```

### If you don't specify a directory, the default is DATA\_PUMP\_DIR

```
SQL> select directory_path
  from dba_directories
  where directory_name='DATA_PUMP_DIR';
```

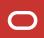

Privilege

Directory

#### **Streams Pool**

Mode

Parameter File

Consistency

### Ensure STREAMS POOL SIZE is at a reasonable value

```
SQL> select current_size/1024/1024 as current_size_mb from v$sga_dynamic_components where component='streams pool';
```

#### Typically, in the range of 64M to 256M is adequate

```
SQL> alter system set streams pool size=256m scope=both;
```

Pro tip: Read about how other parameters affect Data Pump

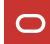

Privilege

Directory

Streams Pool

#### Mode

Parameter File

Consistency

What do you want to export or import?

- Full
- Schema
- Table
- Tablespace
- Transportable Tablespace

Pro tip: Read more about <u>export</u> and <u>import</u> modes in the documentation

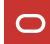

Privilege

Directory

Streams Pool

Mode

#### **Parameter File**

Consistency

You can specify Data Pump options in two ways:

#### On command line

```
$ expdp dpuser schemas=app directory=dp dir
```

### In parameter file - recommended

```
$ cat export.par
schemas=app
directory=dp_dir

$ expdp dpuser parfile=export.par
```

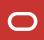

Privilege

Directory

Streams Pool

Mode

#### **Parameter File**

Consistency

Recommended to use parameter files

- Certain characters must be escaped
- These characters vary by operating system
- Escape characters vary by operating system
- Avoid typing long commands

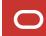

Privilege

Directory

Streams Pool

Mode

Parameter File

Consistency

Default, consistent on a "per-table-basis"

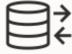

Export starts at SCN 100

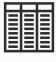

Table A exported at SCN 110

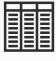

Table *B* exported at SCN 125

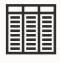

Table C exported at SCN 137

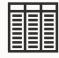

Table *D* exported at SCN 142

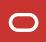

Privilege

Directory

Streams Pool

Mode

Parameter File

### Consistency

Optionally, make export completely consistent

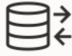

Export starts at SCN 100

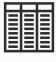

Table A exported at SCN 100

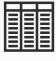

Table *B* exported at SCN 100

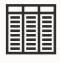

Table C exported at SCN 100

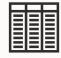

Table *D* exported at SCN 100

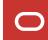

Privilege

Directory

Streams Pool

Mode

Parameter File

### Consistency

#### Consistent as of timestamp

```
$ expdp dpuser ... flashback_time=systimestamp
```

#### Consistent as of SCN

```
$ expdp dpuser ... flashback scn=nnn
```

### Legacy mode

```
$ expdp dpuser ... consistent=y
```

#### **Requires UNDO**

Pro tip: Export from your standby database

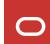

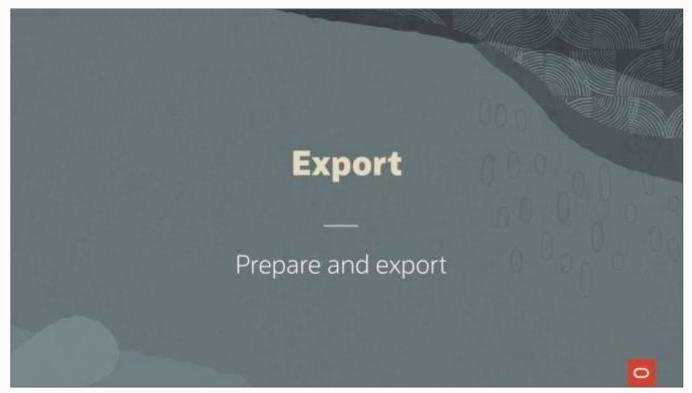

Watch on YouTube

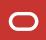

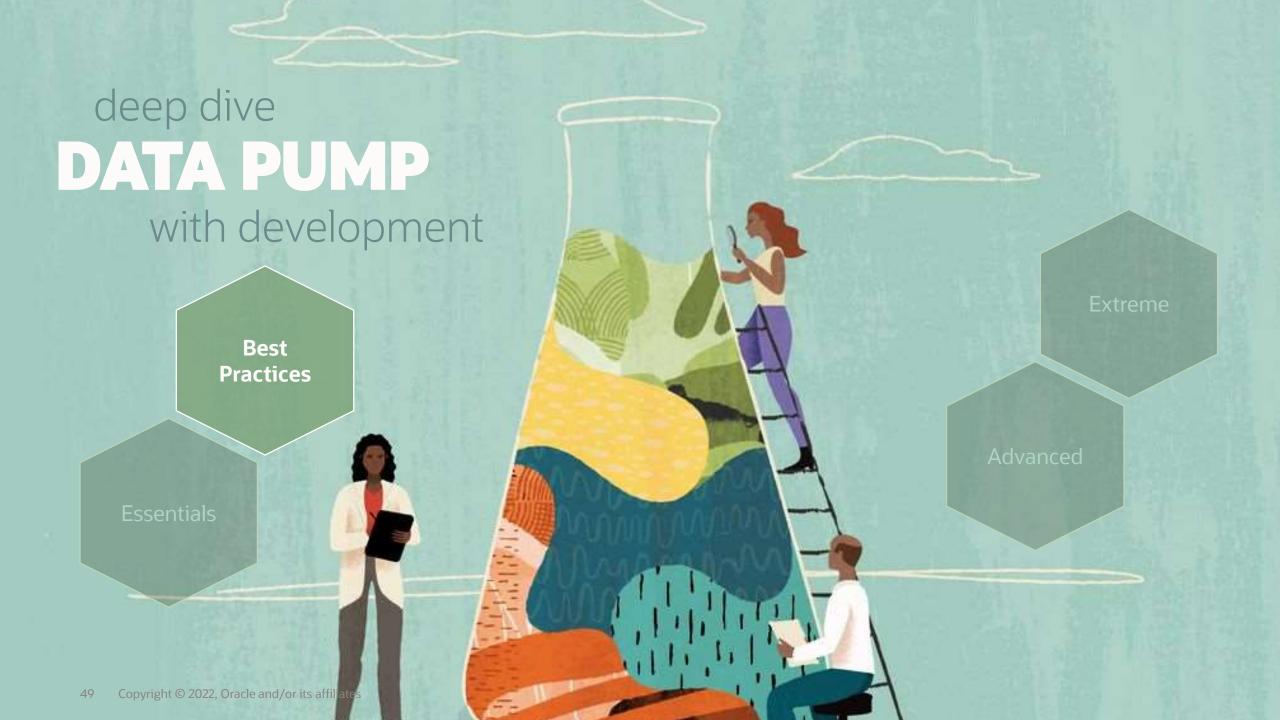

#### **Statistics**

Diagnostics

Parallel

**LOBs** 

Dump files

Compression

Checksum

Multitenant

Ensure dictionary statistics are current

- Before export
- After import

```
SQL> begin
    dbms_stats.gather_schema_stats('SYS');
    dbms_stats.gather_schema_stats('SYSTEM');
    end;
```

Pro tip: You can also use GATHER DICTIONARY STATS

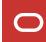

#### **Statistics**

Diagnostics

Parallel

LOBs

Dump files

Compression

Checksum

Multitenant

#### Exclude optimizer statistics from export

```
#Regular export
expdp ... exclude=statistics

#Transportable tablespaces
expdp ... exclude=table_statistics, index_statistics
```

#### After import:

- Gather statistics in target database
- Or transport statistics using DBMS STATS

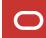

#### **Statistics**

### **Diagnostics**

Parallel

LOBs

Dump files

Compression

Checksum

Multitenant

#### Always include diagnostics in logfile

```
expdp ... logtime=all metrics=yes
impdp ... logtime=all metrics=yes
```

If you need help, we will always ask for a logfile with these parameters set

#### No diagnostics

```
Processing object type SCHEMA_EXPORT/TABLE/TABLE_DATA
Processing object type SCHEMA_EXPORT/TABLE/TABLE_DATA

imported "METAL"."ALBUMS"

sumported "METAL"."BANDS"

imported "METAL"."REVIEWS"

66.47 MB 21510 rows
```

#### All diagnostics

```
16-OCT-20 17:26:57.158: Processing object type SCHEMA EXPORT/TABLE/TABLE
16-OCT-20 17:26:58.262: Startup took 1 seconds
16-OCT-20 17:26:58.264: Startup took 1 seconds
16-OCT-20 17:26:59.082:
                            Completed 3 TABLE objects in 1 seconds
16-OCT-20 17:26:59.082:
                            Completed by worker 1 1 TABLE objects in 1 seconds
                            Completed by worker 2 1 TABLE objects in 0 seconds
16-OCT-20 17:26:59.082:
16-OCT-20 17:26:59.082:
                            Completed by worker 3 1 TABLE objects in 0 seconds
16-OCT-20 17:26:59.313: Processing object type SCHEMA EXPORT/TABLE/TABLE DATA
16-OCT-20 17:27:01.943: . . imported "METAL"."ALBUMS" 988.8 KB
                                                                  28069 rows in 2 seconds using external table
16-OCT-20 17:27:03.778: . . imported "METAL"."BANDS"
                                                       3.444 MB 37723 rows in 2 seconds using external table
16-OCT-20 17:27:12.644: . . imported "METAL". "REVIEWS"
                                                        66.47 MB
                                                                  21510 rows in 13 seconds using external table
```

**Statistics** 

Diagnostics

#### **Parallel**

LOBs

Dump files

Compression

Checksum

Multitenant

Use parallel to speed up the exports and imports

```
expdp ... parallel=n
impdp ... parallel=n
```

#### Degree of parallelism

Cloud Number of OCPUs

• On-prem (x86-64) CPU cores x 2

• On-prem (other) Depends

Pro tip: Hyperthreaded cores does not count

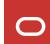

**Statistics** 

Diagnostics

#### **Parallel**

**LOBs** 

Dump files

Compression

Checksum

Multitenant

#### For exports

- For optimal performance, use multiple dump files
- Enables concurrent write to dump files

#### For imports

- Number of dump files does not affect parallel import
- Each worker process needs shared access to read from dump files

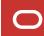

Statistics

Diagnostics

Parallel

#### **LOBs**

Dump files

Compression

Checksum

Multitenant

77

SecureFiles is the default storage mechanism for LOBs starting with Oracle Database 12c, and Oracle strongly recommends SecureFiles for storing and managing LOBs, rather then BasicFiles. BasicFiles will be deprecated in a future release.

Database SecureFiles and Large Objects Developer's Guide

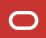

**Statistics** 

Diagnostics

Parallel

#### **LOBs**

Dump files

Compression

Checksum

Multitenant

Always transform LOBs to SecureFile LOBs

```
impdp ... transform=lob_storage:securefile
```

It is faster to import LOBs, when they are transformed to SecureFile LOBs

BasicFile LOBs do not allow parallel DML

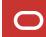

## Importing as BasicFiles

```
... imported "SCHEMA"."TABLE" 31.83 GB 681025 rows in 804 seconds using direct_path
```

# Importing as SecureFiles

```
... imported "SCHEMA"."TABLE" 31.83 GB 681025 rows in 261 seconds using external_table
```

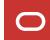

**Statistics** 

Diagnostics

Parallel

LOBs

### **Dump files**

Compression

Checksum

Multitenant

#### Always export to multiple files

```
expdp ... dumpfile=mydump%L.dmp
```

#### Optionally, limit individual file size

```
expdp ... dumpfile=mydump%L.dmp filesize=5G
```

Pro tip: You can also use the old %U format

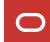

**Statistics** 

Diagnostics

Parallel

LOBs

Dump files

### Compression

Checksum

Multitenant

Use compression to speed up your export

```
compression=all
compression_algorithm=medium
```

Requires Advanced Compression Option

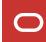

Statistics

Diagnostics

Parallel

LOBs

Dump files

Compression

Checksum

Multitenant

Compression algorithms

BASIC: The same algorithm used in previous versions.

Good compression, without severely impacting on

performance

LOW: For use when reduced CPU utilization is a priority

over compression ratio

MEDIUM: Recommended option. Similar characteristics to

BASIC, but uses a different algorithm

HIGH: Maximum available compression, but more CPU

intensive

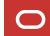

**Statistics** 

Diagnostics

Parallel

LOBs

Dump files

### Compression

Checksum

Multitenant

### Real-life examples - 12.2 EBS Database export

|            | FILE SIZE MB | RATIO | TIME   |
|------------|--------------|-------|--------|
| NONE       | 5.500        | 1,0   | 4m 54s |
| ALL BASIC  | 622          | 8,9   | 4m 58s |
| ALL LOW    | 702          | 7,8   | 5m 24s |
| ALL MEDIUM | 567          | 9,7   | 4m 55s |
| ALL HIGH   | 417          | 13,2  | 5m 13s |

|            | FILE SIZE MB | RATIO | TIME    |
|------------|--------------|-------|---------|
| NONE       | 5.800        | 1,0   | 2m 33s  |
| ALL BASIC  | 705          | 8,2   | 3m 03s  |
| ALL LOW    | 870          | 6,6   | 8m 11s  |
| ALL MEDIUM | 701          | 8,2   | 3m 01s  |
| ALL HIGH   | 509          | 11,3  | 12m 16s |

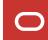

**Statistics** 

Diagnostics

Parallel

LOBs

Dump files

### Compression

Checksum

Multitenant

#### Default compression type

compression=metadata\_only

Only metadata information is compressed.

Does not require Advanced Compression Option

Pro tip: Importing a compressed dump file does not require a license for ACO

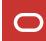

**Statistics** 

Diagnostics

Parallel

LOBs

Dump files

Compression

### Checksum

Multitenant

What can happen to a dump file when it is transferred?

- Tampering
- Corruption

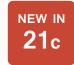

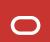

**Statistics** 

Diagnostics

Parallel

LOBs

Dump files

Compression

#### Checksum

Multitenant

### Data Pump can calculate checksum on export

```
expdp ... checksum_algorithm=sha384
```

#### Verify dump file integrity on import

```
impdp... verify_only=yes
impdp ... verify_checksum=yes
```

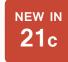

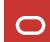

### Alternatively, calculate checksum yourself

```
[oracle@hol]$ md5sum metal*.dmp
5edf66ed92086b4f69580fc27b75f662
                                  metal 01.dmp
                                  metal 02.dmp
59eb25ff2a0f648c051a9212e0861979
29951a56abe074d9151c27728d88e9eb
                                  metal 03.dmp
                                  metal 04.dmp
c8860e7a71e74f8013068240b598c116
0d05d258e4b501c657cd9490b7e48715
                                  metal 05.dmp
                                  metal 06.dmp
1e367394a31e2ce45d2aeb6a3d4f9507
9c276aa580c0e57c0829f274d04d15de
                                  metal 07.dmp
0d560d0ce57c47425424e17604d8ec49
                                  metal 08.dmp
```

- Windows: Get-FileHash \*.dmp -Algorithm MD5
- Errors manifests as ORA-31693 ORA-29913 ORA-29104

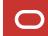

**Statistics** 

Diagnostics

Parallel

**LOBs** 

Dump files

Compression

Checksum

**Multitenant** 

Avoid *noisy-neighbour* if resources are insufficient

Restrict number of concurrent Data Pump jobs in a PDB

```
SQL> alter system set max_datapump_jobs_per_pdb=2
    container=all;
```

Restrict the parallel degree in a Data Pump job

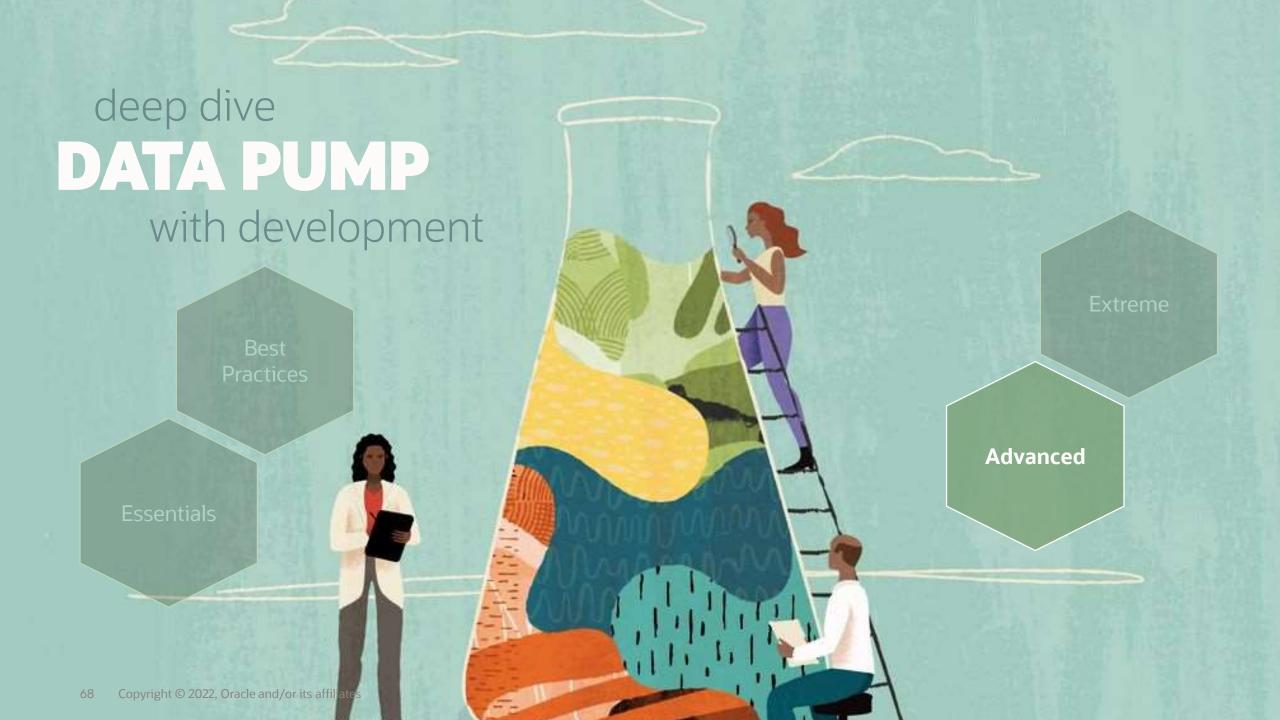

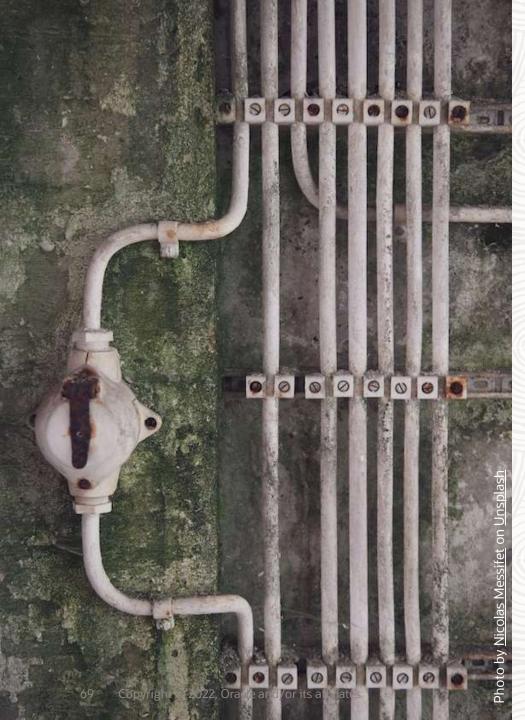

**Everything Parallel** 

**Export** 

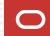

# **Parallel | Control and Worker process**

If you the default or PARALLEL=1

2 processes, 1 control process and 1 worker

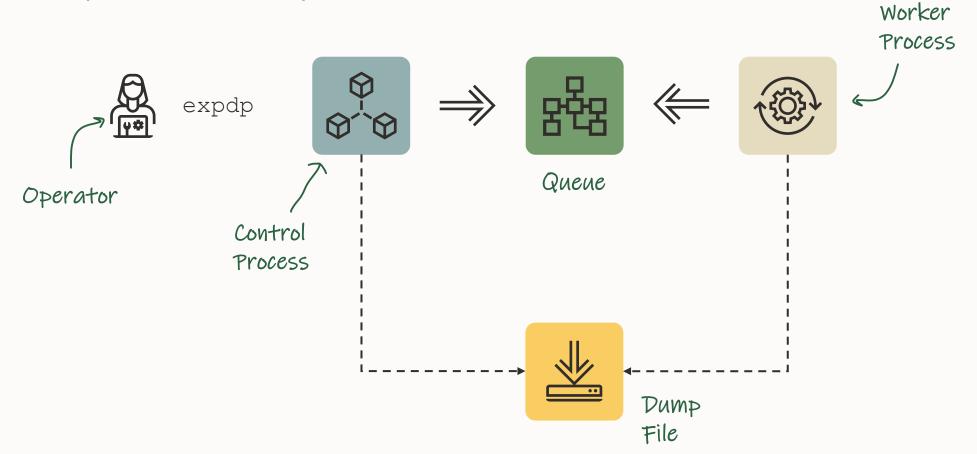

# **Parallel | Degree of Parallelism**

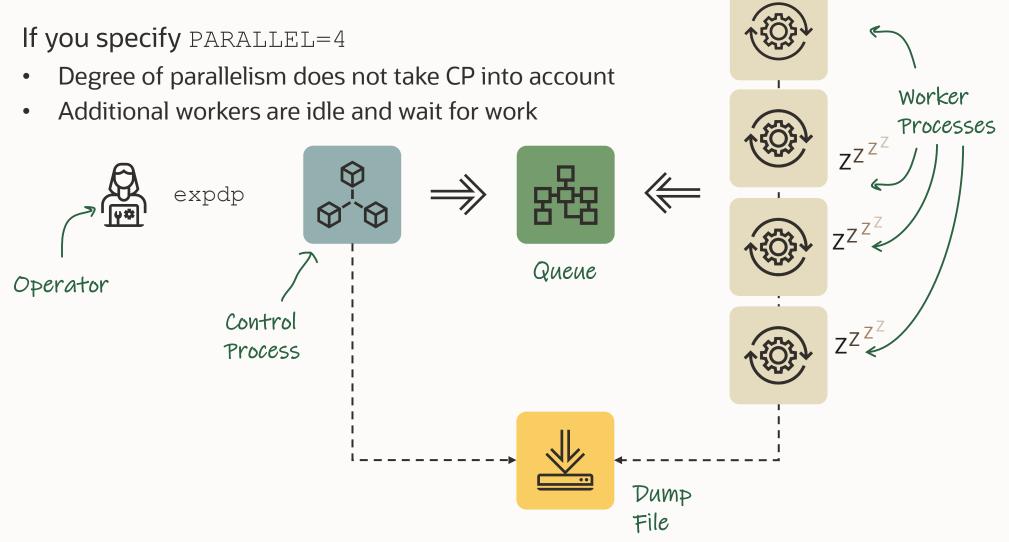

# **Data Pump: Parallel Operations**

#### Overview

- A job starts w/ a minimum of 2 processes: a Control Process (CP) + 1 Worker
- The user can specify a Degree of Parallelism (DOP) for the Data Pump job
  - DOP = maximum number of ACTIVE parallel processes (Active workers + PQ processes)
    - DOP does not include the CP or shadow process
    - Any additional workers are idle and wait for work
    - Data Pump will only start the number of threads needed to complete the task
- Control Process: Verifies parameters & job description, controls & assigns work items to workers

### Parallel | expdp - Multiple Dump Files

Use wildcard %L in the DUMPFILE parameter Workers lock files exclusively when they write Worker Processes expdp Queue Operator Control Process DUMPFILE=myexp%L.dmp

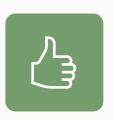

Use PARALLEL together with wildcard %L in the DUMPFILE parameter to create multiple dump files

## Parallel | impdp - Multiple Dump Files

During import you may set PARALLEL even higher Locking files isn't an issue here Worker Processes impdp Queue Operator Control Process DUMPFILE=myexp%L.dmp

You forgot to set PARALLEL?
You can change it at runtime

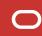

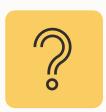

What are Data Pump workers doing? And how gets work assigned to each worker?

### Parallel | Data Pump Worker: expdp

What does a worker process do during expdp?

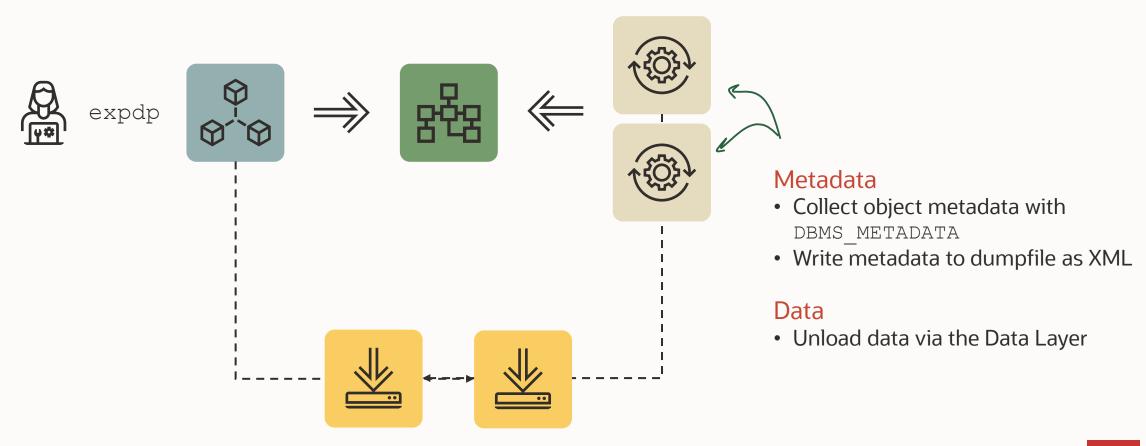

#### Parallel | How export works

- Export (and network mode import) work in multiple phases
- Metadata
  - Each object path is a metadata work unit
  - Workers begin collecting metadata for export
  - Metadata unloaded in any order with parallel worker processes
- Data
  - Metadata for TABLE\_DATA items contain a size estimate that drives order of export
  - Data work items are scheduled as worker processes become available.

Pro Tip: current dictionary and object statistics are crucial to data pump export performance!

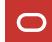

#### Parallel | How is work assigned to parallel Worker processes?

- TABLE DATA work unit is:
  - Subpartition for subpartitioned tables
  - Partition for partitioned tables
  - Table for non-partitioned tables
  - Specify all data for the table as one work unit, regardless of partitioning w/ DATA\_OPTIONS=GROUP\_PARTITION\_TABLE\_DATA
- The metadata work unit is a single object path

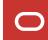

### Parallel | Metadata Export - Comparison

- Since 12.2: Metadata export happens concurrently with estimate phase for table data
- Most metadata & data objects are exported in parallel when PARALLEL=2 or greater

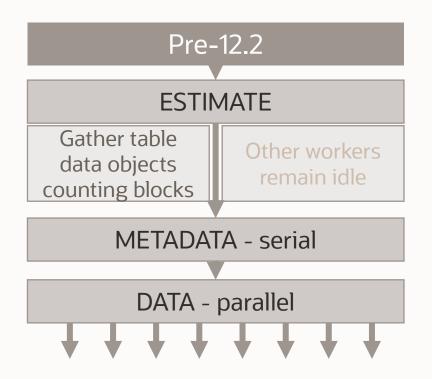

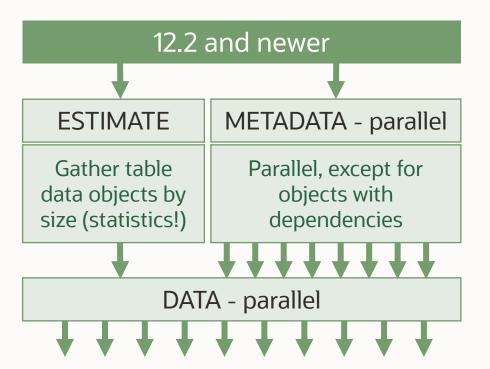

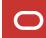

### **Parallel | Metadata Export - Logfiles**

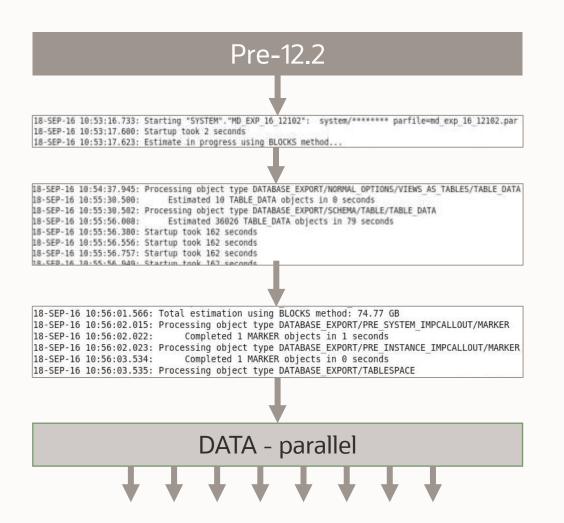

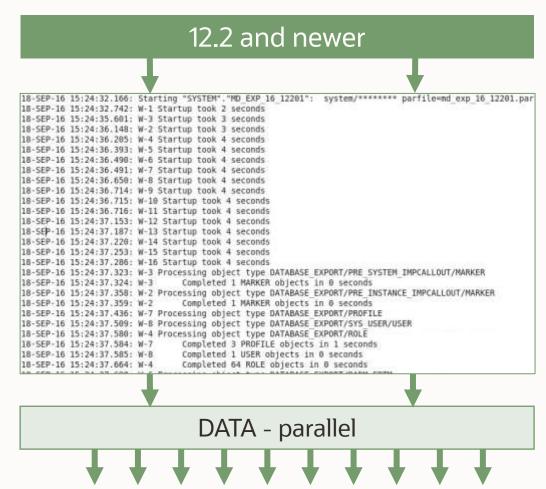

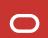

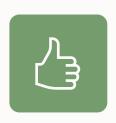

## **Pro Tip**

Ensure statistics on objects and SYS/SYSTEM are current

### **Parallel | Export Example**

#### 3 subpartitions to export – 11 processes in total

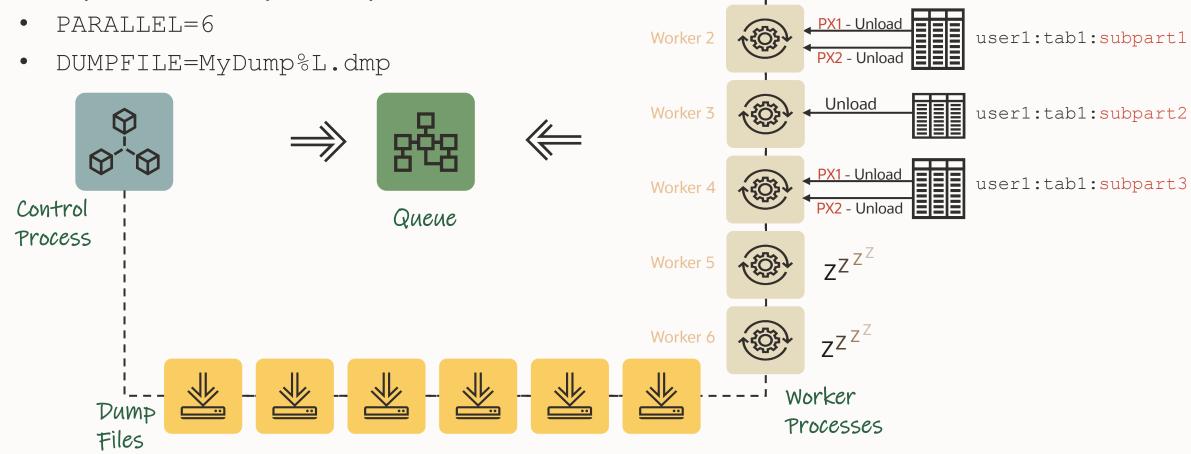

Unload

SUBPART1

SUBPART2 SUBPART3 Metadata

Worker 1

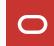

#### **Data Pump: 2 kinds of Parallelism for Dumpfiles**

- Inter-partition parallelism
  - For tables with partitions below a particular threshold in size
  - One connection and worker per partition or sub partition
- Parallel query (PQ) intra-partition parallelism
  - Invoked for larger tables or partitions
  - Worker process is the query coordinator, and not included in the DOP limit

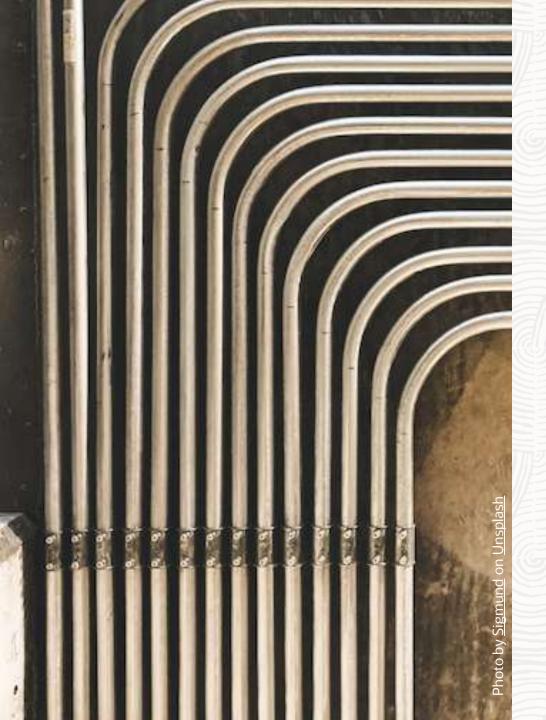

**Everything Parallel** 

**Import** 

### Parallel | Data Pump Worker: impdp

What does a worker process do during impdp?

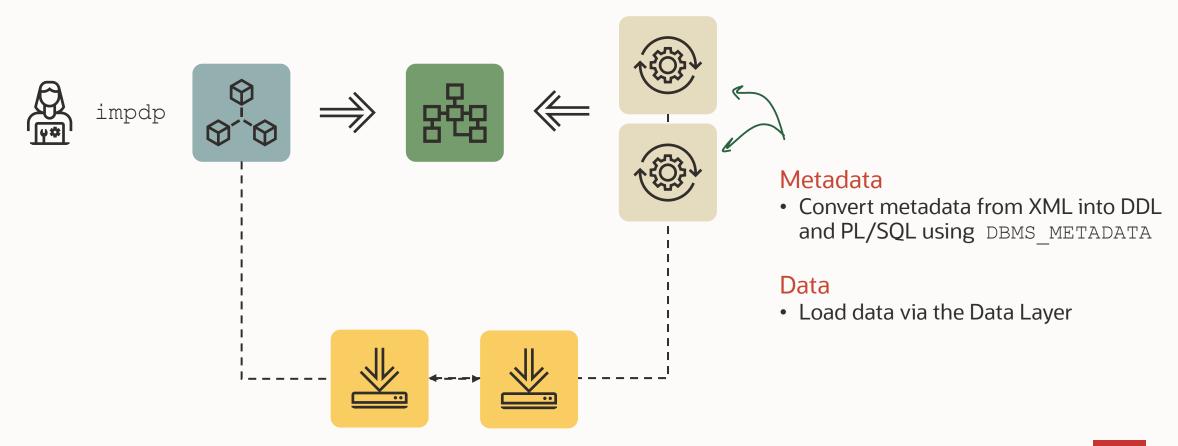

#### **Parallel | How import works**

- No estimate phase
- Reading from Control Table in the dump file
  - Ordering happens strictly by object path
- Metadata (except indexes and package bodies)
  - Mostly in parallel
- Data
  - Loading in parallel with multiple workers and maybe PQ processes
- Remaining metadata
  - Indexes and package bodies

Pro Tip: If you have very large indexes, a manual index built-up via script may be better

Pro Tip: MOS Note: 1288037.1 - How To Relate
DataPump PARALLEL Parameter To Parallel
Query Slaves

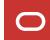

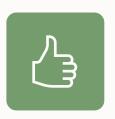

Parallel metadata import even works when export wasn't done in parallel e.g., in a release before Oracle 12.2

### Parallel | Metadata Import

Since 12.2: Metadata import happens concurrently

Most metadata & data objects are imported in parallel when PARALLEL=2 or greater

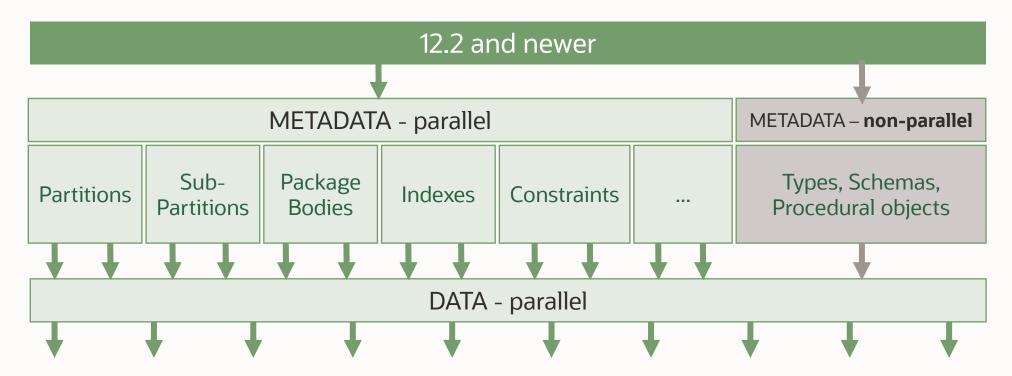

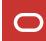

### **Parallel | Metadata Import - Internals**

Metadata is exported in XML documents into dumpfile

Each XML document contains N objects of a given type

One XML document allocated to a worker at a time

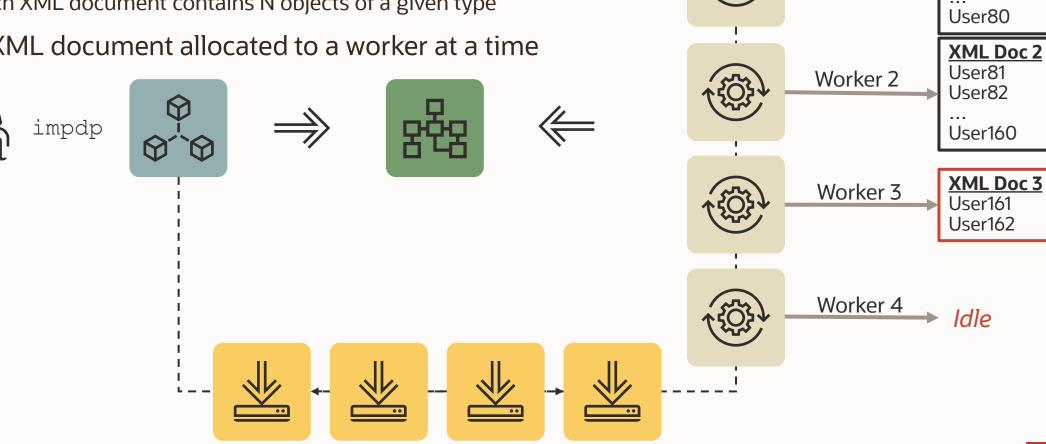

**XML Doc 1** 

User1

User2

Worker 1

### **Parallel | Metadata Import - Logfiles**

Comparison with PARALLEL=8 for 27586 object grants - METRICS=Y

| 50 sec                  | Pre-12.2                                                                              |  |  |
|-------------------------|---------------------------------------------------------------------------------------|--|--|
|                         | •                                                                                     |  |  |
| 15-SEP-16 13:56:16.317: | Processing object type DATABASE EXPORT/SCHEMA/SEQUENCE/GRANT/OWNER GRANT/OBJECT GRANT |  |  |
| 15-SEP-16 13:57:06.374: | Completed 27586 OBJECT GRANT objects in 50 seconds                                    |  |  |

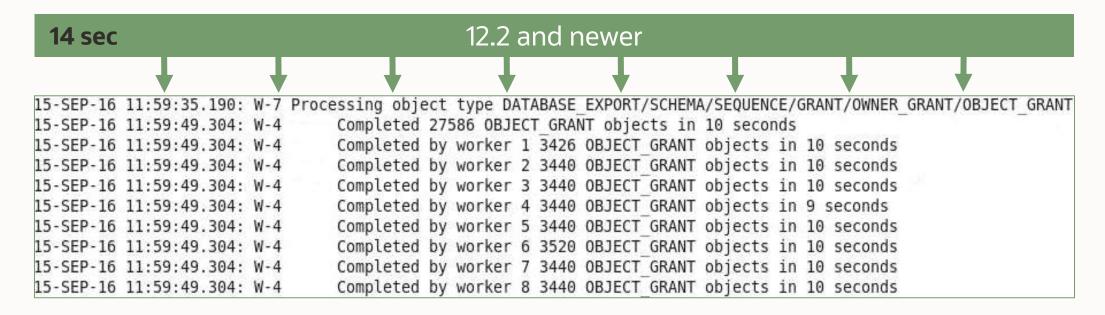

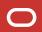

# **Parallel | Performance Comparison Example**

#### EBS test database

- Import time in seconds
- PARALLEL=32

| Object Type          | Count           | Elapsed (sec)<br>11.2.0.4 | Elapsed (sec)<br>12.2.0.1 |
|----------------------|-----------------|---------------------------|---------------------------|
| OBJECT_GRANT (owner) | 27 <b>,</b> 586 | 49                        | 22                        |
| SYNONYM              | 43,254          | 105                       | 44                        |
| TYPE                 | 4,364           | 108                       | 110                       |
| PROCACT_SCHEMA       | 606             | 198                       | 175                       |
| TABLE                | 33,164          | 923                       | 248                       |
| OBJECT_GRANT (table) | 358,649         | 541                       | 157                       |
| INDEX                | 53,190          | 6721                      | 272                       |
| PACKAGE              | 53,217          | 424                       | 54                        |
| VIEW                 | 34,690          | 538                       | 184                       |
| PACKAGE BODY         | 52 <b>,</b> 092 | 1363                      | 959                       |

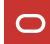

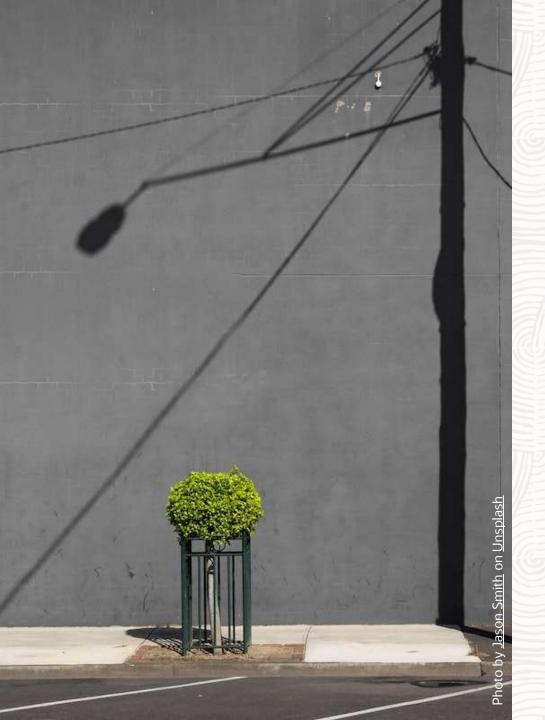

**Everything Parallel?** 

No parallelism

Î

Network import does not support loading metadata in parallel

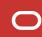

No parallelism on BasicFile LOBs

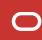

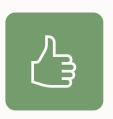

Convert old BasicLOBs to SecureFile LOBs

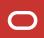

No parallelism for metadata export and import with Transportable Tablespaces

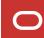

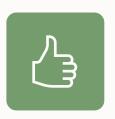

Parallel metadata export and import with Transportable Tablespace is added in Oracle Database 21c

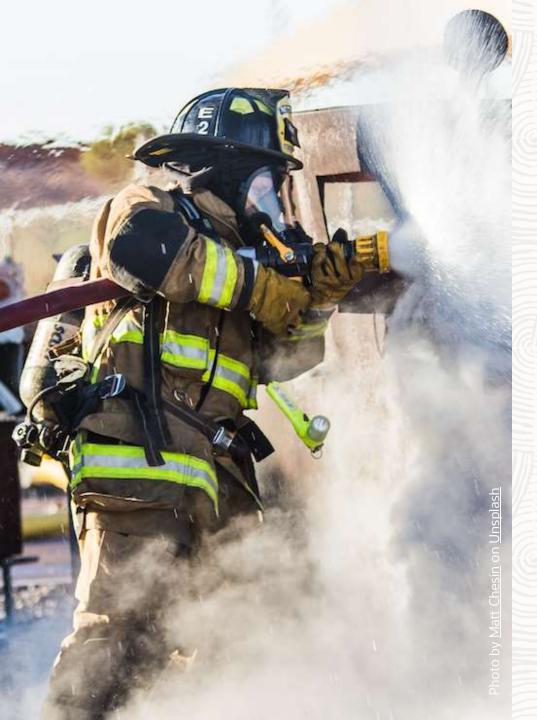

**Faster Patching** 

DPLoad Patch and Bundle Patch

### **Patching | Symptoms**

dpload.sql is used when Data Pump gets patched

Patching can be time consuming

```
Rem
       NAME
         dpload.sql - load entire Data Pump utility.
Rem
Rem
       DESCRIPTION
Rem
         load entire Data Pump utility (including the metadata layer).
Rem
Rem
      NOTES
Rem
         When there are changes to any of the following Data Pump files it
Rem
         is necessary to unload and then reload the entire Data Pump utility.
Rem
            src/server/datapump/services/prvtkupc.sql
Rem
            src/server/datapump/ddl/prvtmetd.sql
Rem
            admin/dbmsdp.sql
Rem
            admin/catmeta.sql
Rem
            admin/catmettypes.sql
Rem
            admin/catmetviews.sql
Rem
            admin/catmetinsert.sql
Rem
```

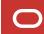

#### **Patching | Solution**

MOS Note: 2819284.1 - Data Pump Recommended Proactive Patches For 19.10 and Above

Download

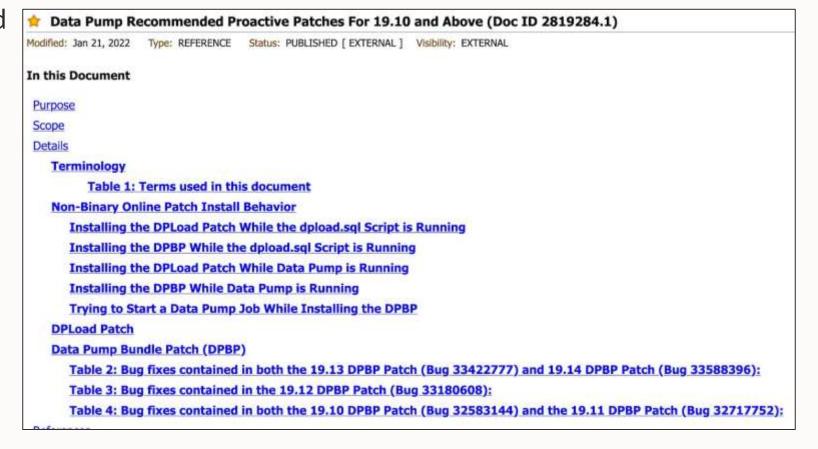

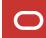

#### Patching | DPload vs DP Bundle

#### **DPload Patch**

- Speeds up Data Pump patching
- No downtime

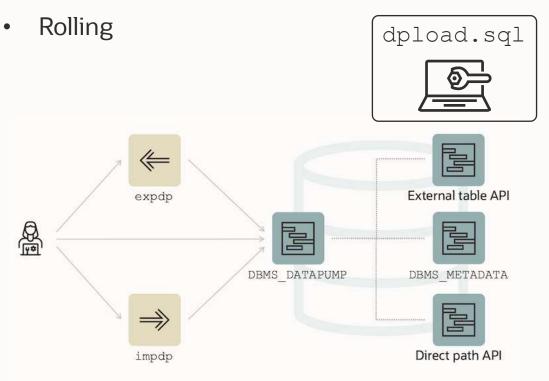

#### Data Pump Bundle Patch

- Speeds up Data Pump patching
- Adds lots of important fixes

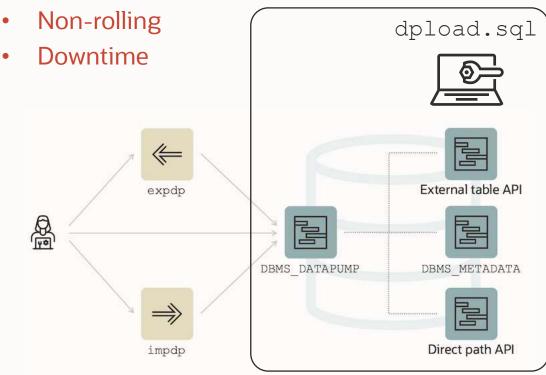

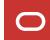

## Patching | DPload vs DP Bundle

#### **DPload Patch**

Patch 32919937

#### Data Pump Bundle Patch

- Patch 33588396 19.14.0
- Patch 33422777 19.13.0
- Patch 33180608 19.12.0
- <u>Patch 32717752</u> 19.11.0
- Patch 32583144 19.10.0

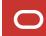

#### **Data Pump Bundle Patch | Non-Binary Online Patching Safeguards**

Installing the Data Pump Bundle Patch when Data Pump is in use:

Built-in 3-minute timeout before signaling an error

```
BEGIN ku$_dpload.initial_phase; END;

*
ERROR at line 1:
ORA-20000: Retry dpload.sql script later when
Data Pump and Metadata API are not in use; current users are:
pid:11720, user:SYS, machine:<Machine>, sid:263,
module:sqlplus@<ConnectString> (TNS V1-
ORA-06512: at "SYS.KU$_DPLOAD", line 1042
ORA-06512: at line 1
```

### **Data Pump Bundle Patch | Non-Binary Online Patching Safeguards**

#### Attempting to run Data Pump while patching is in progress:

```
Connected to: Oracle Database 19c Enterprise Edition Release 19.0.0.0.0 - Production ORA-31626: job does not exist ORA-31637: cannot create job SYS_EXPORT_FULL_01 for user SYSTEM ORA-06512: at "SYS.KUPV$FT", line 1142 ORA-06512: at "SYS.DBMS_SYS_ERROR", line 95 ORA-06512: at "SYS.KUPV$FT", line 1751 ORA-39062: error creating master process DM00 ORA-39107: Master process DM00 violated startup protocol. Master error: ORA-06533: Subscript beyond count ORA-06512: at "SYS.KUPP$PROC", line 59 ORA-06512: at "SYS.KUPP$PROC", line 310 ORA-06512: at "SYS.KUPV$FT", line 1691 ORA-06512: at "SYS.KUPV$FT", line 1103
```

**Note:** The 19.14 version will provide a much better error message:

ORA-39442: Data Pump software update in progress

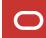

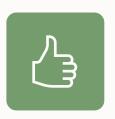

The DPload Patch speeds up future Data Pump patching by 50-80%

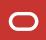

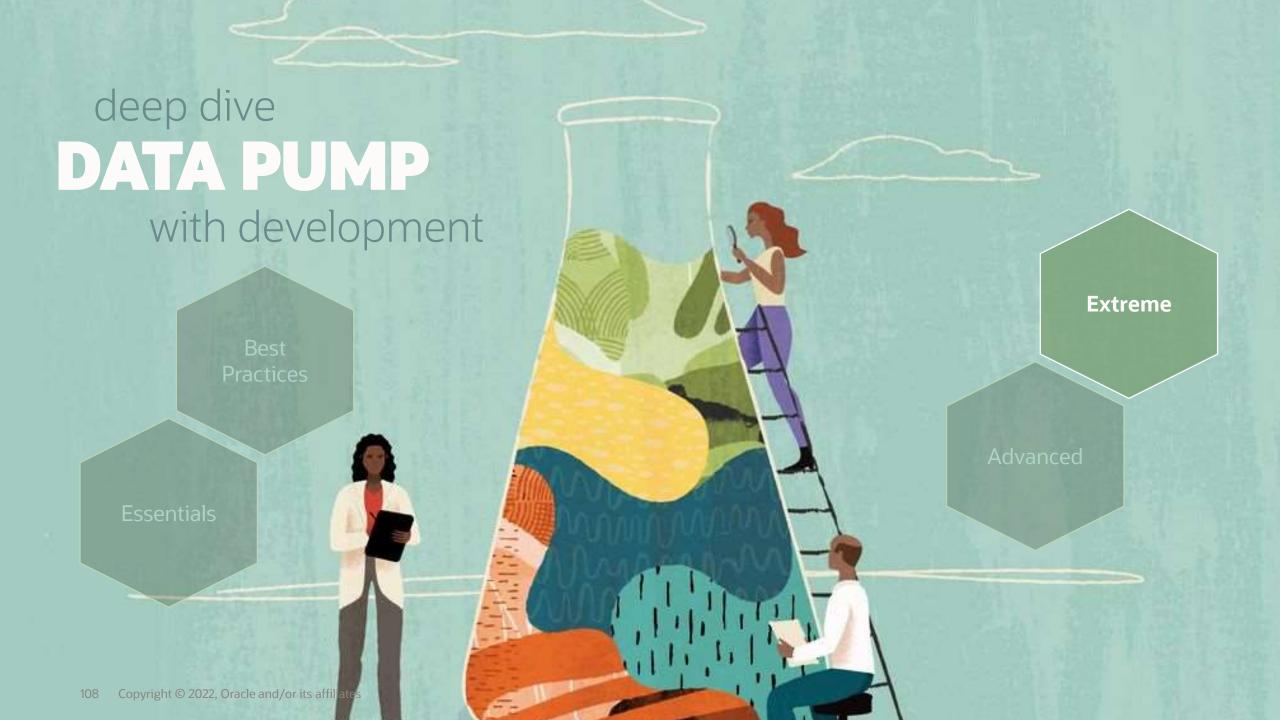

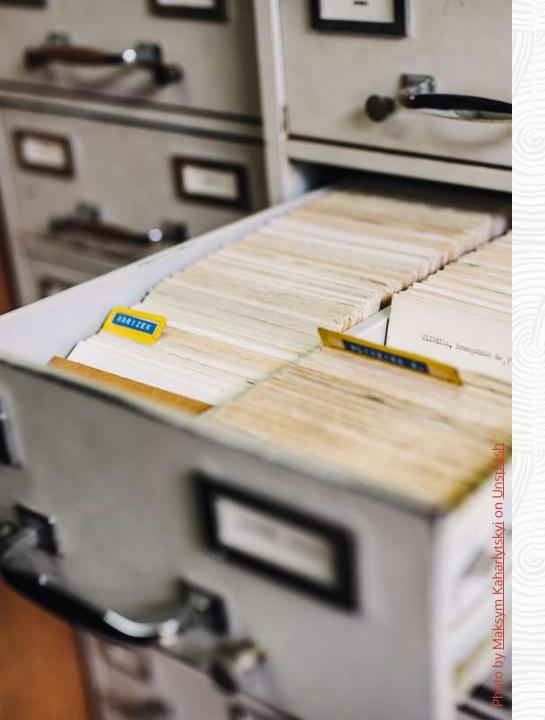

**SQLFILES** 

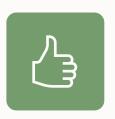

You can extract metadata information from a dump file using parameter SQLFILE

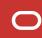

#### **SQLFILE | Generate SQL Statements**

#### Generate DDLs that impdp will execute

```
$ more import.par
...
sqlfile=all_statements.sql
...
$ impdp system parfile=import.par
```

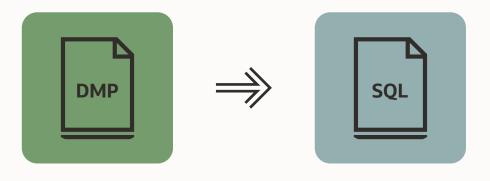

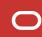

#### **SQLFILE | Generate SQL Statements**

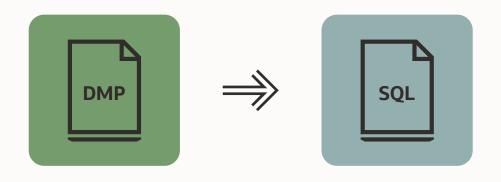

```
CREATE USER "TPCC" IDENTIFIED BY VALUES '...'
      DEFAULT TABLESPACE "TPCCTAB"
     TEMPORARY TABLESPACE "TEMP";
GRANT UNLIMITED TABLESPACE TO "TPCC";
GRANT "CONNECT" TO "TPCC";
GRANT "RESOURCE" TO "TPCC";
DECLARE
 TEMP COUNT NUMBER;
 SQLSTR VARCHAR2 (200);
BEGIN
 SQLSTR := 'ALTER USER "TPCC" QUOTA UNLIMITED ON "TPCCTAB"';
 EXECUTE IMMEDIATE SQLSTR;
EXCEPTION
 WHEN OTHERS THEN
   IF SQLCODE = -30041 THEN
      SQLSTR := 'SELECT COUNT(*) FROM USER TABLESPACES
              WHERE TABLESPACE NAME = ''TPCCTAB'' AND CONTENTS =
''TEMPORARY''';
      EXECUTE IMMEDIATE SQLSTR INTO TEMP COUNT;
      IF TEMP COUNT = 1 THEN RETURN;
      ELSE RAISE;
      END IF;
    ELSE
     RAISE;
    END IF;
END;
```

# Example

Creating big indexes

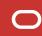

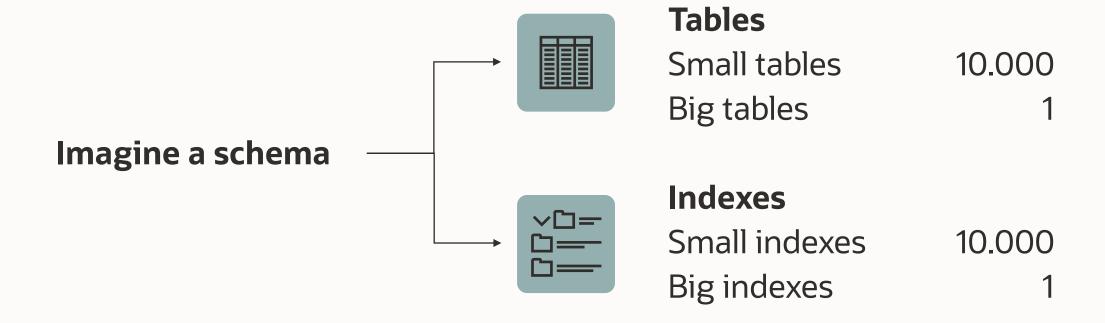

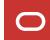

Data Pump creates indexes with parallel degree 1

Many indexes are created simultaneously

Very efficient for many small indexes

Very <u>in</u>efficient for large indexes

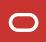

Data Pump creates small indexes

You create big indexes with desired parallel degree

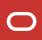

#### Find indexes of interest

```
segment name, round(bytes/1024/1024/1024) as GB
SQL> select
    from user segments
    where segment type='INDEX'
    order by GB desc;
```

#### Exclude indexes from import

```
$ cat import.par
exclude=INDEX:"='BIG1','BIG2','BIG3'"
. . .
impdp ... parfile=import.par
```

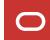

#### Generate metadata for big indexes

```
$ cat import-sqlfile.par
...
include=INDEX:"='BIG1','BIG2','BIG3'"
sqlfile=index.sql
...
impdp ... parfile=import-sqlfile.par
```

#### Change parallel degree and create indexes

```
SQL> CREATE INDEX BIG1 .... PARALLEL n;
SQL> ALTER INDEX INDEX BIG1 .... PARALLEL 1;
....
```

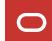

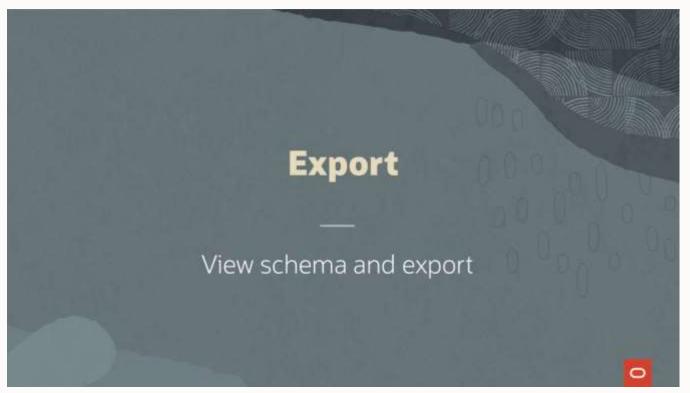

Watch on YouTube

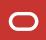

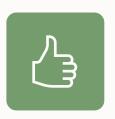

You can also get index definition from <a href="DBMS">DBMS</a> METADATA.GET DLL

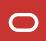

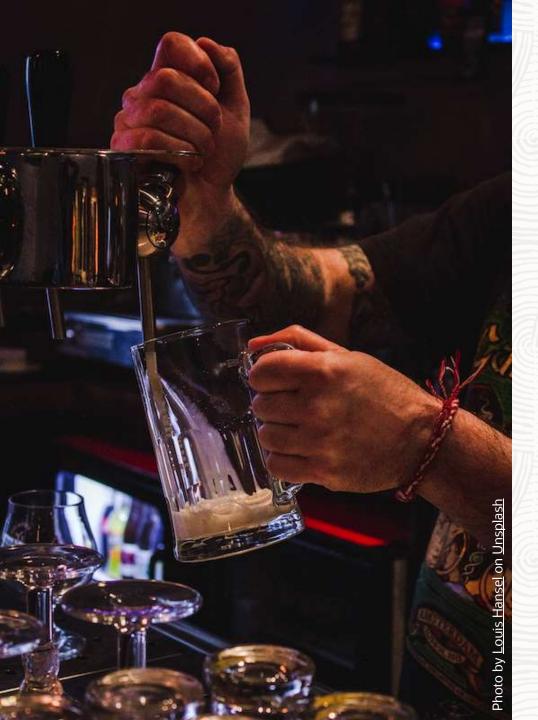

DBMS\_DATAPUMP

Usage

# DBMS\_DATAPUMP | Overview

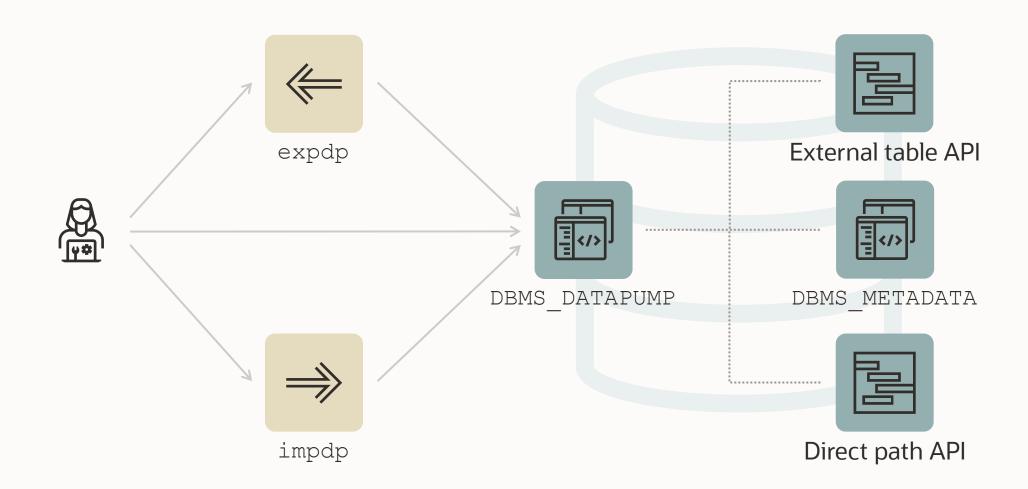

#### DBMS\_DATAPUMP | API

The Data Pump API (DBMS DATAPUMP) is used many places:

- Zero Downtime Migration
- Enterprise Manager
- SQL Developer
- SQLcl

---

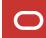

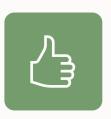

You can use it as well, it is documented and supported

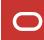

#### DBMS\_DATAPUMP | API

#### Ideas:

- Use Data Pump functionality without installing a client
- Schedule export or imports using DBMS\_SCHEDULER
- Dynamically build Data Pump jobs
- Integrate into automation tools (Ansible, Puppet)
- Accessible via <u>ORDS</u> / REST API as well
- Rename schema using a loopback database link
- Take a snapshot of a schema during application development

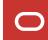

#### Client

# expdp directory=mydir \ logfile=exp.log \ dumpfile=exp%u.dmp \ schemas=app \ parallel=4 \ metrics=y \

#### API

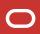

logtime=all

# Client

```
expdp directory=mydir \
  logfile=exp.log \
  dumpfile=exp%u.dmp \
  schemas=app \
  parallel=4 \
  metrics=y \
  logtime=all
```

```
DBMS_DATAPUMP.METADATA_FILTER(
   handle => h1,
   name => 'SCHEMA_EXPR',
   value => 'IN ('APP'')');

-- Specify the schema to be exported. We let
-- the object_path parameter default in this
-- call, so this applies to all objects in
-- the job
```

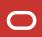

# **Client** API

```
expdp directory=mydir \
  logfile=exp.log \
  dumpfile=exp%u.dmp \
  schemas=app \
  parallel=4 \
  metrics=y \
  logtime=all
```

```
DBMS_DATAPUMP.ADD_FILE(
    handle => h1,
    filename => 'exp%u.dmp',
    directory => 'MYDIR',
    filetype=>DBMS_DATAPUMP.KU$_FILE_TYPE_DUMP_FILE);

-- Specify the dumpfile for the job using a
-- wildcard. The directory object must be
-- supplied for each file added to the job
-- FILETYPE defaults to dumpfile but we
```

-- specify it anyway to be clear

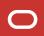

# Client

```
expdp directory=mydir \
  logfile=exp.log \
  dumpfile=exp%u.dmp \
  schemas=app \
  parallel=4 \
  metrics=y \
  logtime=all
```

```
DBMS_DATAPUMP.ADD_FILE(
   handle => h1,
   filename => 'exp.log',
   directory => 'MYDIR',
   filetype=>DBMS_DATAPUMP.KU$_FILE_TYPE_LOG_FILE);

-- Specify the log file for the job. The directory
   -- object must be supplied for each file added to
   -- the job.
```

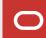

#### Client

# expdp directory=mydir \ logfile=exp.log \ dumpfile=exp%u.dmp \ schemas=app \ parallel=4 \ metrics=y \ logtime=all

```
DBMS DATAPUMP.SET PARALLEL (
   handle \Rightarrow h1,
   degree => 4 );
-- Set the parallelism for the job
-- Or get a little creative
select value into parallel degree
from v$parameter
where name='cpu count';
DBMS DATAPUMP.SET PARALLEL (
   handle => h1,
   degree => parallel degree);
```

# Client

```
expdp directory=mydir \
  logfile=exp.log \
  dumpfile=exp%u.dmp \
  schemas=app \
  parallel=4 \
  metrics=y \
  logtime=all
```

```
DBMS_DATAPUMP.SET_PARAMETER(
   handle => h1,
   name => 'METRICS',
   value => 1);

DBMS_DATAPUMP.SET_PARAMETER(
   handle => h1,
   name => 'LOGTIME',
   value => 'ALL');

-- set other job parameters
```

# Client API

```
DBMS_DATAPUMP.START_JOB (
   handle => h1);

-- now start the job
-- wait for it to complete

DBMS_DATAPUMP.WAIT_FOR_JOB (
   handle => h1,
   job_state);
```

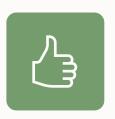

Use 10046 trace to generate DBMS\_DATAPUMP calls

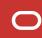

#### Data Pump | Generate PL/SQL

#### 1. Enable SQL trace on a test database

```
SQL> alter system set event='10046 trace name context forever, level 4';
```

#### 2. Execute your Data Pump command

```
$ impdp system ... parfile=import.par
```

#### 3. Examine the trace file

```
$ vi ORCL_ora_12345.trc
```

Pro tip: Grep for *DBMS\_DATAPUMP* to find the right trace file

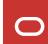

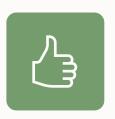

The <u>documentation</u> has many good examples on using DBMS\_DATAPUMP

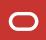

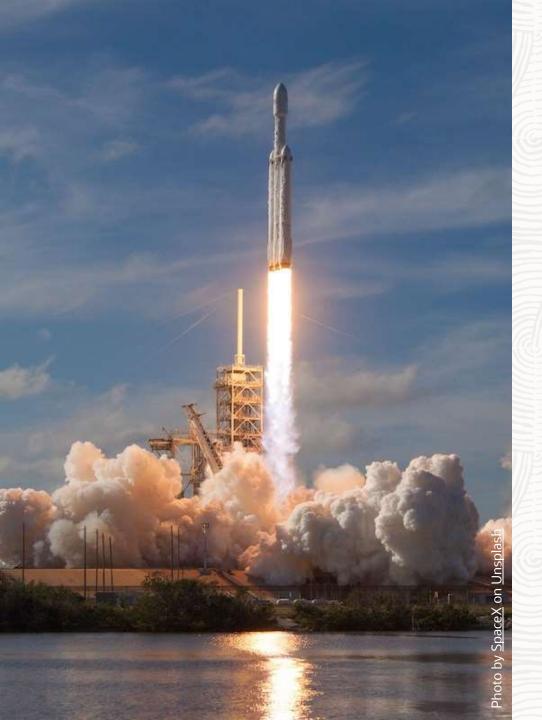

Restartability

**Export and Import** 

Data Pump export and import jobs can be stopped and restarted again

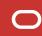

#### Restart | Export

Export can be restarted after the ESTIMATE phase has been completed

- Tracked in the Control Table
- Workers create/update records with COMPLETION\_TIME
- Restart: Workers check for records with missing COMPLETION\_TIME

| OBJECT_TYPE | START_TIME          | COMPLETION_TIME     |
|-------------|---------------------|---------------------|
| TABLESPACE  | 12-SEP-2021:9:04.01 | 12-SEP-2021:9:05.23 |
| USER        | 12-SEP-2021:9:05.27 |                     |

- Example
  - USER object is incomplete
  - Will be removed and restarted

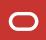

#### **Restart | Import**

Import can be restarted using the Control Table

Workers track import status via STATE and STATUS

| OBJECT | OBJECT_SCHEMA | OBJECT_NAME | PROCESSING_STATE | PROCESSING_STATUS |
|--------|---------------|-------------|------------------|-------------------|
| TABLE  | SCOTT         | EMP         | W                | С                 |
| TABLE  | SCOTT         | DEPT        | U                | С                 |
| INDEX  | SCOTT         | IDX1_EMP    | R                | С                 |
| INDEX  | SCOTT         | IDX1_DEPT   | R                | C                 |

- R = objects were Retrieved (exported)
- C = objects are Current (successfully imported
- W = objects are Written (imported)
- U = objects are Unknown (import started but did not finish)

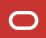

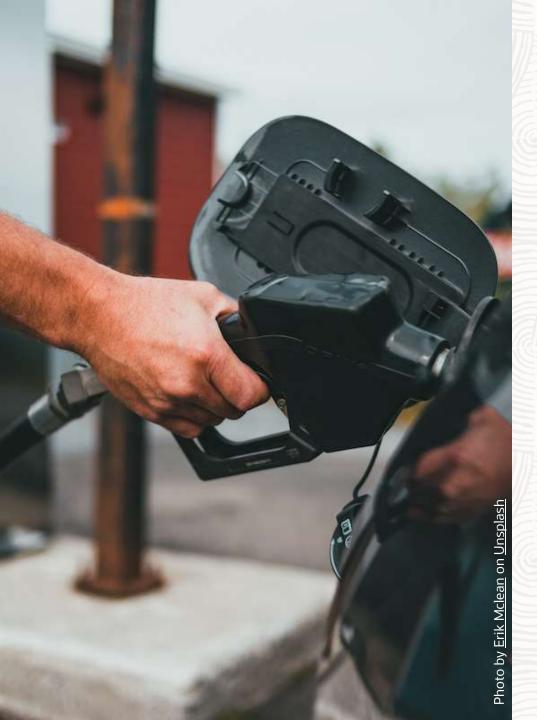

**Interactive Command Mode** 

Usage

#### **Interactive Command Mode | Overview**

#### Interact with a running job

- Changing parameters
- Changing attributes
- Monitoring
- Starting/stopping jobs and workers

```
Export> status
Job: SYS EXPORT SCHEMA 01
  Operation: EXPORT
 Mode: SCHEMA
  State: EXECUTING
  Bytes Processed: 13,454,650,144
  Percent Done: 85
  Current Parallelism: 1
  Job Error Count: 0
  Job heartbeat: 5
  Dump File: /tmp/dpdir/exp01.dmp
    bytes written: 13,454,696,448
  Dump File: /tmp/dpdir/exp%l.dmp
Worker 1 Status:
  Instance ID: 1
  Instance name: DB19
  Host name: hol.localdomain
  Object start time: Thursday, 17 February, 2022 12:16:04
  Object status at: Thursday, 17 February, 2022 12:18:24
  Process Name: DW00
  State: EXECUTING
  Object Schema: APP
```

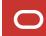

# **Interactive Command Mode | Overview**

Different commands are available for exports and imports.

| Command       | Mode   | Description                                                                                            |
|---------------|--------|----------------------------------------------------------------------------------------------------|
| PARALLEL=n    | Both   | Change the parallelism for current job. Increases almost immediately.                                  |
| STATUS        | Both   | Get the job and worker status. Includes Operation, Mode, State, Percent Done, and Current Parallelism. |
| STATUS=120    | Both   | As above but refreshes every 120 second                                                                |
| FILESIZE=n    | Export | Changes the file size (in bytes) of the dump files. Optionally specify denominator, e.g., FILESIZE=5G  |
| ADD_FILE=name | Export | Adds an additional dump file. Or a dump file pattern, e.g., ADD_FILE=more_files%L.dmp                  |
| TRACE=nnn     | Both   | Adds tracing, see MOS ID 286496.1 for details                                                          |

More commands are found in the documentation

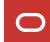

#### **Interactive Command Mode | Overview**

Two ways to start **Interactive Command Mode** 

Break from Data Pump client (expdp and impdp)
 Hit CTRL + C while Data Pump is logging to console

Attach to a running job

```
expdp .... attach=<job name>
impdp .... attach=<job name>
```

Pro tip: Type help to see all commands in Interactive Command Mode

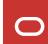

### **Interactive Command Mode | Demo**

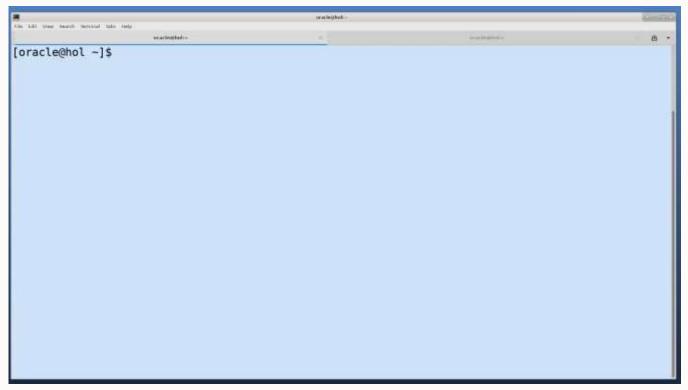

Watch on YouTube

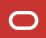

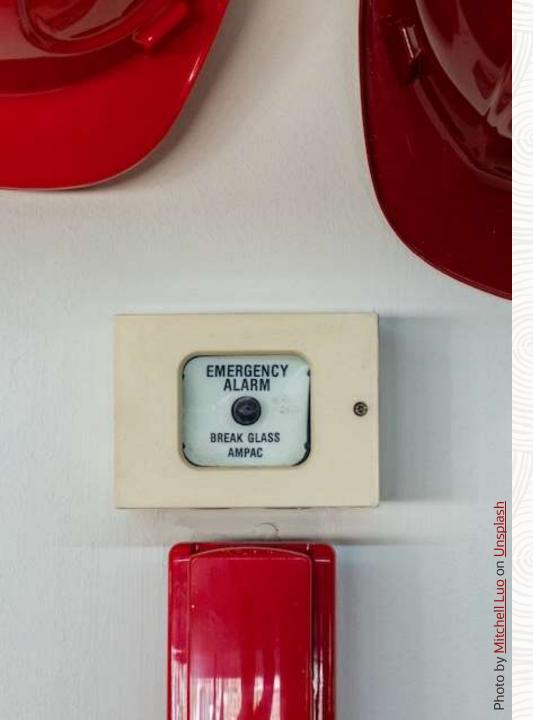

# **Troubleshooting**

In case of an issue ...

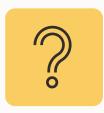

Data Pump is not doing what you'd expect? What should you check and collect?

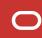

### **Troubleshooting | Step-by-step**

# Log files

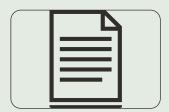

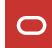

### **Troubleshooting | Log files**

### Log files are essential

- Use METRICS=YES and LOGTIME=ALL
  - Without log parameters:

```
Processing object type DATABASE_EXPORT/FINAL_POST_INSTANCE_IMPCALLOUT/MARKER
Processing object type DATABASE_EXPORT/AUDIT_UNIFIED/AUDIT_POLICY_ENABLE
Processing object type DATABASE_EXPORT/POST_SYSTEM_IMPCALLOUT/MARKER
. . exported "SYS"."KU$_USER_MAPPING_VIEW"

5.890 KB
25 rows
. . exported "SYSTEM"."REDO_DB"

25.59 KB
1 rows
```

With log parameters:

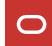

### **Troubleshooting | Log files**

### Check alert.log and upload it with an SR

```
2022-02-21T11:31:23.315021+01:00
db recovery file dest size of 18432 MB is 1.23% used. This is a
user-specified limit on the amount of space that will be used by this
database for recovery-related files, and does not reflect the amount of
space available in the underlying filesystem or ASM diskgroup.
2022-02-21T11:31:25.810983+01:00
DM00 started with pid=80, OS id=17226, job DPUSER.SYS EXPORT SCHEMA 01
2022-02-21T11:31:56.980017+01:00
Thread 1 advanced to log sequence 20 (LGWR switch), current SCN: 6660216
 Current log# 2 seg# 20 mem# 0: /u02/oradata/DB19/redo02.log
2022-02-21T11:31:57.197532+01:00
ARC1 (PID:16810): Archived Log entry 3 added for T-1.S-19 ID 0x31223092 LAD:1
2022-02-21T11:32:01.650969+01:00
TABLE SYS.WRP$ REPORTS: ADDED INTERVAL PARTITION SYS P865 (4435) VALUES LESS THAN (TO DATE (' 2022-02-22 01:00:00',
'SYYYY-MM-DD HH24:MI:SS', 'NLS CALENDAR=GREGORIAN'))
TABLE SYS.WRP$ REPORTS DETAILS: ADDED INTERVAL PARTITION SYS P866 (4435) VALUES LESS THAN (TO DATE(' 2022-02-22
01:00:00', 'SYYYY-MM-DD HH24:MI:SS', 'NLS CALENDAR=GREGORIAN'))
TABLE SYS.WRP$ REPORTS TIME BANDS: ADDED INTERVAL PARTITION SYS P869 (4434) VALUES LESS THAN (TO DATE(' 2022-02-21
01:00:00', 'SYYYY-MM-DD HH24:MI:SS', 'NLS CALENDAR=GREGORIAN'))
2022-02-21T11:32:12.822559+01:00
ALTER SYSTEM SET streams pool size=256M SCOPE=BOTH;
```

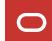

### **Troubleshooting | Log files**

Check for Data Pump trace files in \$ORACLE BASE/diag/rdbms/../../trace

```
Trace file /u01/app/oracle/diag/rdbms/db19/DB19/trace/DB19 dm00 17468.trc
Oracle Database 19c Enterprise Edition Release 19.0.0.0.0 - Production
Version 19.14.0.0.0
Build label:
               RDBMS 19.14.0.0.0DBRU LINUX.X64 211224.3
               /u01/app/oracle/product/19
ORACLE HOME:
System name:
               Linux
                                          ======== skafaio Request Dump ==============
Node name:
              hol.localdomain
Release:
              5.4.17-2136.302.7.2.1.el7u OSD Context: aiopend=0, aiodone=0, limfsiz=42949672951, sigwinchslot=0
Version:
              #2 SMP Tue Jan 18 13:44:44 Request flags: READ
                                          ---- skqfrrq request element 1 ----
Machine:
               x86 64
Instance name: DB19
                                          BLOCKNO = 1
                                          IOV: addr=0x0x6ef687d8, fib=0x0x6d0d2478, maxaio=0, seal=0x45726963,
Redo thread mounted by this instance: 1
                                          fd=260
Oracle process number: 58
                                               fsync required?=TRUE, offset=18446744073709551615, aiopend=0
Unix process pid: 17468, image: oracle@hol
                                          FIB: addr=0x0x6d0d2478, lblksiz=0, ora ftype=18, pblksiz=512, filsiz=1
                                              maxvec=16, fname=/home/oracle/dp/export.log, serr=0, seal=0x45726963
                                               fstype=0x58465342, unix ftype=0x81a4, last
*** 2022-02-21T11:33:25.374300+01:00
*** SESSION ID: (253.19643) 2022-02-21T11:3 block=18446744073709551615
*** CLIENT ID: () 2022-02-21T11:33:25.37431 IOSB: addr=0x0x7f0da829dc38, status=3, time=0, qstatus=8, AIO start
*** SERVICE NAME: (SYS$USERS) 2022-02-21T11 time=139696632618072
*** MODULE NAME: (Data Pump Master) 2022-02 err=27072 errno=25 ose[0]=4 ose[1]=1 ose[2]=333
*** ACTION NAME: (SYS EXPORT SCHEMA 01) 202 BUFFER: addr=0x0x7f0da76b2000, len=4096
*** CLIENT DRIVER:() 2022-02-21T11:33:25.374327+01:00
```

### **Troubleshooting | Step-by-step**

Log files

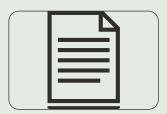

**Database Views** 

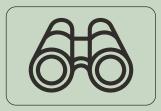

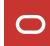

### **Troubleshooting | Database Views**

Monitor a Data Pump process in DBA DATAPUMP JOBS

- MOS Note: 1471766.1 How To Monitor The Progress Of Data Pump Jobs
- Use parameter JOB NAME with expdp and impdp

```
SQL> select * from DBA_DATAPUMP_JOBS;

OWNER_NAME JOB_NAME OPERATION JOB_MODE STATE DEGREE ATTACHED DATAPUMP_SESSIONS

SYS MYEXPDP1 EXPORT FULL EXECUT 1 1 3
```

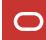

### **Troubleshooting | Database Views**

Monitor a Data Pump process in DBA DATAPUMP SESSIONS

- MOS Note: 1528301.1 Finding Out The Current SQL Statement A Data Pump Process Is Executing
  - Use the script from MOS Note: 1528301.1 to:
    - Diagnose possible hangs
    - Slow Data Pump processes

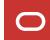

### **Troubleshooting | Database Views**

Monitor a Data Pump process in V\$SESSION LONGOPS

- MOS Note: 455720.1 How can we monitor a DataPump Job's Progress?
- Use parameter JOB\_NAME with expdp and impdp

- sofar:
   Shows how much work in MB has been done so far in relation to totalwork
- totalwork:
   Shows the total amount of work in MB

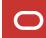

## **Troubleshooting | Step-by-step**

Log files

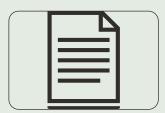

**Database Views** 

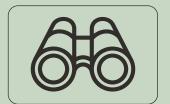

Tracing

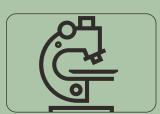

MOS Note: 286496.1 - DataPump Parameter TRACE - How to Diagnose Oracle Data Pump

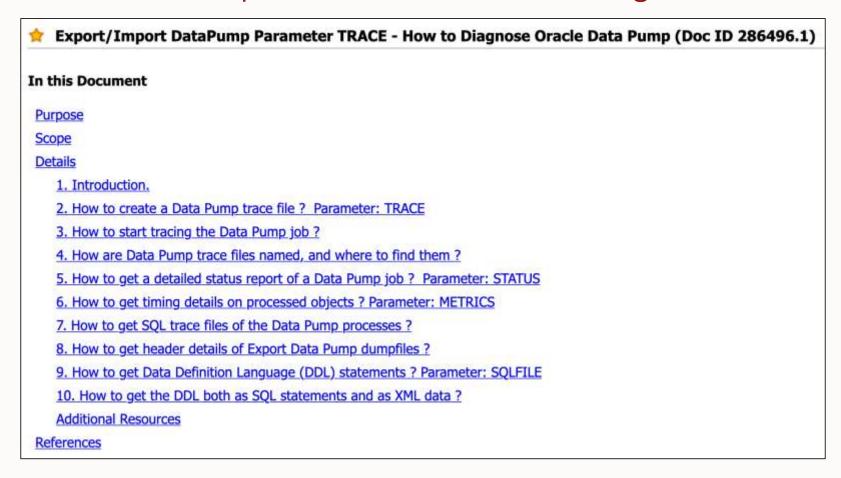

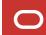

### Best practices

- Requires privileged user DBA role or EXP[/IMP]\_FULL\_DATABASE Role
- Ensure MAX DUMP FILE SIZE is large enough to capture the trace (default=unlimited)

### Three options

- TRACE parameter
- TRACE in interactive mode
- TRACE event in SPFILE

### TRACE parameter

- Allows tracing of each individual component of Data Pump
- Bitmap format

```
trace=1FF0B00
```

- Most important TRACE bitmaps:
  - 1FF0300 Recommended Tracing
  - 1FFF0300 Full Tracing
  - For a comprehensive list and further explanation, see MOS Note: 286496.1
- Generates two trace files:
  - <SID> dm<number> <process id>.trc Control process trace
  - <SID> dw<number> 

    cess id>.trc Worker trace file (one for each worker)

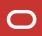

### TRACE option in interactive mode

- Type ^c while the job is running
- Add tracing
- Resume job

```
impdp user/password attach=user.imp_job_1 trace=400300

Import> start_job [=SKIP_CURRENT=YES]
```

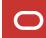

### TRACE event 39089

Add event to SPFILE/PFILE or set it via ALTER SYSTEM

```
EVENT="39089 trace name context forever, level 0x300"
```

```
ALTER SYSTEM SET EVENTS = '39089 trace name context forever, level 0x300';
ALTER SYSTEM SET EVENTS = '39089 trace name context off';
```

For further explanation, see MOS Note: 286496.1

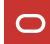

### TRACE event 10046

- Multi-purpose SQL trace event
- Usually set for the worker process(es)
- For further explanation, see: MOS Note: 376442.1 How To Collect 10046 Trace (SQL\_TRACE) Diagnostics for Performance Issues

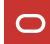

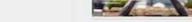

#### Episode 2

#### AutoUpgrade to Oracle Database 19c

115 minutes - Feb 20, 2021

### Episode 3

#### Performance Stability, Tips and Tricks and Underscores

120 minutes - Mar 4, 2027

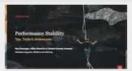

#### Episode 4

#### Migration to Oracle Multitenant

120 minutes - Mar 16, 2021

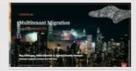

#### Episode 5

#### Migration Strategies - Insights, Tips and Secrets

120 minutes - Mar 25, 2021

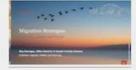

#### Episode 6

#### Move to the Cloud - Not only for techies

175 minutes - Apr 8, 2021

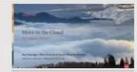

#### Episode 7

#### Cool Features - Not only for DBAs

110 minutes - Jan 14, 2021

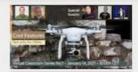

#### Episode 8

#### Database Upgrade Internals - and so much more

110 minutes - Feb 11, 2021

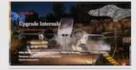

#### Episode 9

### Performance Testing Using the Oracle Cloud for Upgrades and Migrations

90 minutes - May 19, 2021

\*NEW\* Episode 10 How Low Can You Go? Minimal Downtime Upgrade Strategies

100 minutes - Oct 26, 2021

### **Recorded Web Seminars**

https://MikeDietrichDE.com/videos

### **YouTube | Oracle Database Upgrades and Migrations**

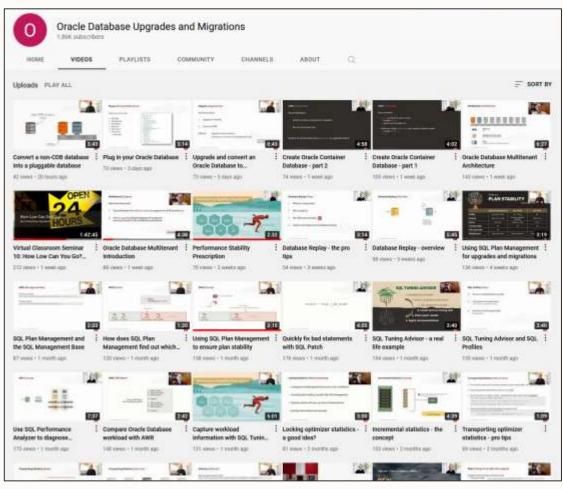

- 100+ videos
- New videos every week
- No marketing
- No buzzword
- All tech

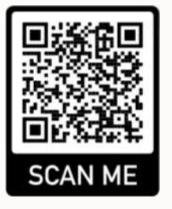

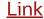

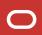

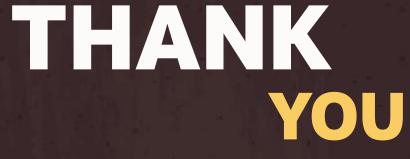

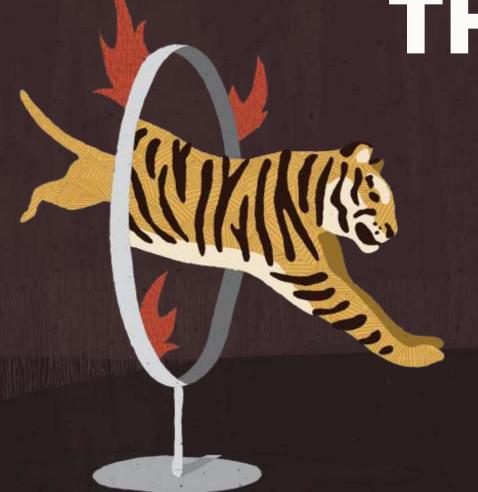

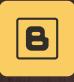

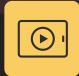

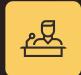

### **Visit our blogs:**

https://MikeDietrichDE.com

https://DOHdatabase.com

https://www.dbarj.com.br/en

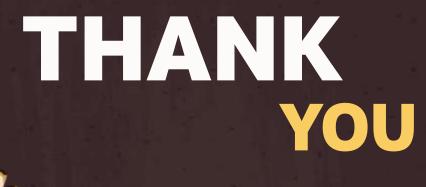

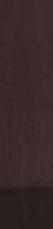

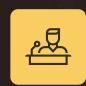

8

**(** 

**Webinars:** 

https://MikeDietrichDE.com/videos

YouTube channel:

 $\underline{OracleDatabaseUpgrades and Migrations}$ 

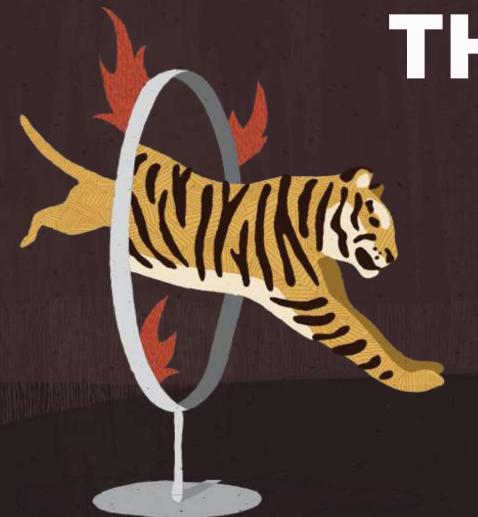

# THANK YOU

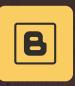

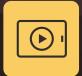

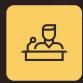

**AUTOUPGRADE 2.0** 

New features and use cases

May 5, 2022 – 10:00h CET

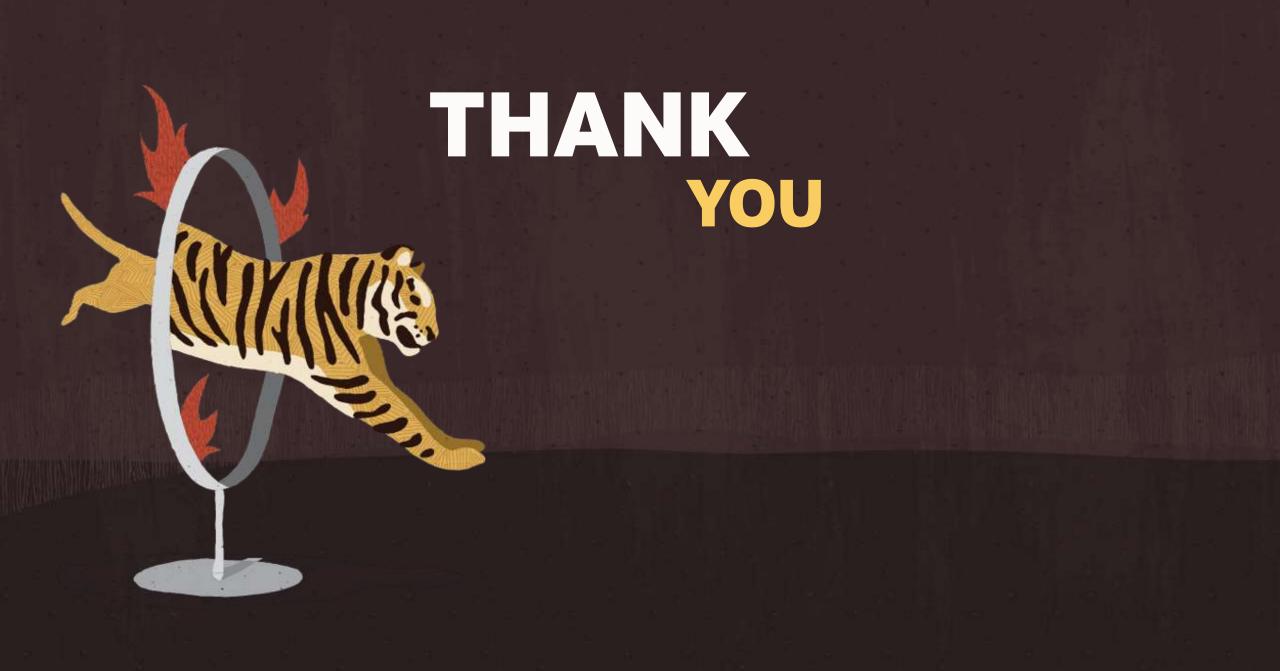